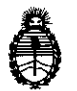

**Ministerio de Salud Secretaría de Políticas, Regulación e Institutos** A.N. M. A.T

## **DISPOSIGIÓN Nº E11173**

**BUENOS AIRES 0 7 OCT. 2016** 

VISTO, el expediente nº 1-47-3110-3007/16-7 del Registro de la Administración Nacional de Medicamentos, Alimentos y Tecnología Médica y,

CONSIDERANDO:

Que por las presentes actuaciones la firma TECNOLAB S.A. solicita el cambio de origen de elaboración del producto para Diagnóstico de uso "In Vitro" : denominado DML 3000™ / Diseñado para medir y analizar la luz emitida como: resultado de una reacción de quimioluminiscencia, en todos los ensayos de ADN , HYBRID CAPTURE@2, autorizado por Certificado N° 008155.

,<br>| Que a fojas 104 consta el informe técnico producido por el Servicio de. Productos para Diagnóstico que establece que los productos reúnen las. condiciones de aptitud requeridas para su autorización.

Que se ha dado cumplimiento a los términos que establecen la Ley No. 16.463, y Resolución Ministerial Nº 145/98 y Disposición Nº 2674/99.

Que la presente se dicta en virtud de las facultades conferidas por los Decretos Nº 1490/92 y por el Decreto Nº 101 de fecha 16 de diciembre del 2015.

Por ello;

".<br>"

EL ADMINISTRADOR NACIONAL DE LA ADMINISTRACIÓN NACIONAL DE

*MEDICAMENTOS, ALIMENTOS Y TECNOLOGÍA MÉDICA<br>DI S P O N E:* 

1

"2016 – Año del Bicentenario de la Declaración de la Independencia Nacional"

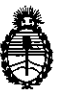

### **Ministerio de Salud Secretaría de Políticas, Regulación e Institutos** A.N.M. A.T

DISPOSICIÓN N°  $\mathbf{f} \in \mathbf{P}$  1 | 1  $\mathbf{7}$   $\mathbf{3}$ 

I

I

I

I I !

¡

I I I I I

I I i

ARTÍCULO 1º.- Autorizase a la firma TECNOLAB S.A. el cambio de origen de elaboración del producto para Diagnóstico de uso "In Vitro" denominado DML 3000™ / Diseñado para medir y analizar la luz emitida como resultado de una I reacción de quimioluminiscencia, en todos los ensayos de ADN HYBRID CAPTURE@2 que en lo sucesivo será elaborado por Plexus Manufadturing Sdn Bhd. Plot 87, Lebuhraya Kampung Jawa, 11900 Bayan Lepas, Penang, Malaysia, para QIAGEN Sciences LLC, 19300 Germantown Road, Germantown, Maryland, USA.

ARTÍCULO 2º.- Acéptense los nuevos proyectos de Rótulos y Manual de Instrucciones a fojas 18 a 19, 41 a 42, 64 a 65 y 20 a 40, 43 a 63 y 66 a 86 I Desglosándose fojas 64 a 65 y 66 a 86. <sup>I</sup>

de la presente Disposición. ARTICULO 30.- Practíquese la atestación correspondiente en el Certificado N° : 008155, cuando el mismo se presente acompañado de la fotocopia autenticada

. In the contract of the contract of the contract of the contract of the contract of the contract of the contract of the contract of the contract of the contract of the contract of the contract of the contract of the cont ARTICULO 40.- Regístrese; gírese a la Dirección de Gestión de Información: Técnica a sus efectos, por el Departamento de Mesa de Entradas notifíquese al interesado y hágasele entrega de la copia autenticada de la presente Disposición junto con los nuevos proyectos de Rótulos y Manual de Instrucciones. Cumplido, I archívese.- Internacional de la contrada de la contrada de la contrada de la contrada de la contrada de la con

Dr. RODERTO LEDE **171** Expediente nº: 1-47-3110-3007/16-7 DISPOSICIÓN Nº: : : 11

Subadministrador Nacional **A.N.M.A.T.** 

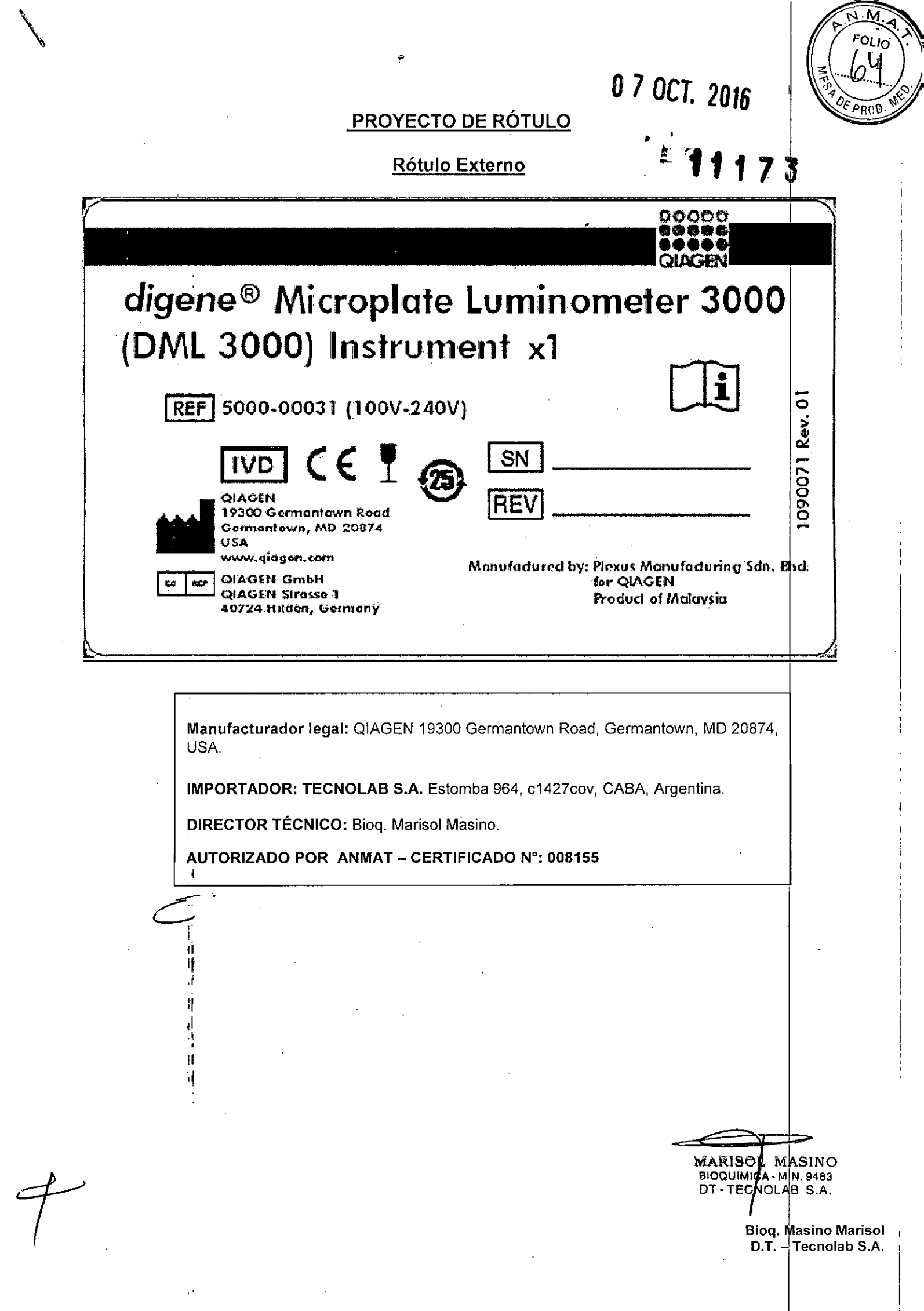

Rótulo Interno

DML3000 Microplate Luminometer MAGEN **[REF] 5000-00031** Power: 24VDC, 48W For Use with QIAGEN Approved Power Adapter Produced by: Plexus Manufacturing Sdn. Bhd. for QIAGEN **QIAGEN** C **IVD** Germantown, MD USA LISTED Sorial No.: 9104yymmxx **Laboratory Equipment** FC  $1CD9$  $Rowston.$   $x$ 11087906 Rw. 01 MARISOL MASINO BIOQUIMICA - M.N. 9483

Bioq. Masino Marisol<br>D.T. - Tecnolab S.A.

OLIO

 $PROC$ 

**EW117** 

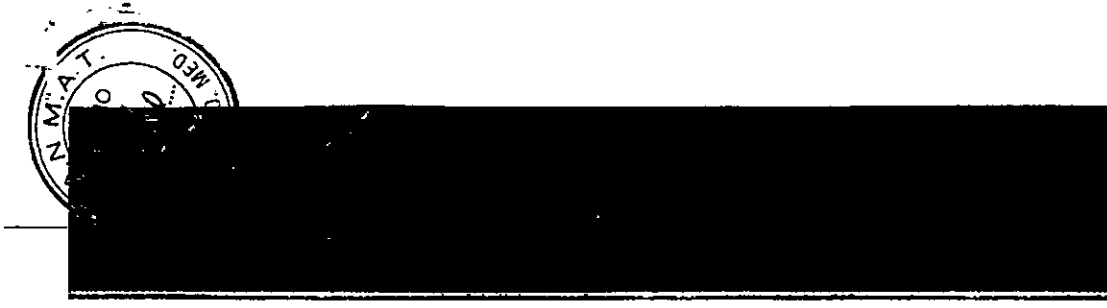

# m Manual del usuario del DML 3000

siguientes patentes y sus equivalentes internacionales: Patente de los EE, UU, n.º 6,335,997

> Incluso en aquellos casos en los que no se indica de manera explicita, no debe asumirse que las morcos comerciales, nombres registrados, etc., no están protegidos por la ley.

Marcas comerciales: QIAGEN®, digene®, Hybrid Capture®, Rapid Capture® (Grupo CIAGEN), La placa LumiCheck, sus componentes o su método de uso pueden estar cubiertos por los

@ 2013-2015 QIAGEN, todos los derechas reservados.

▲ tecnolab s.a.

fax 54 11 4553 3331<br>info@tecnolab.com.ar www.tecnolab.com.ar ISO 9001:2008 certificada

 $c1427cov$ ina

Para uso con las pruebas digene® Hybrid Capture® 2 DNA

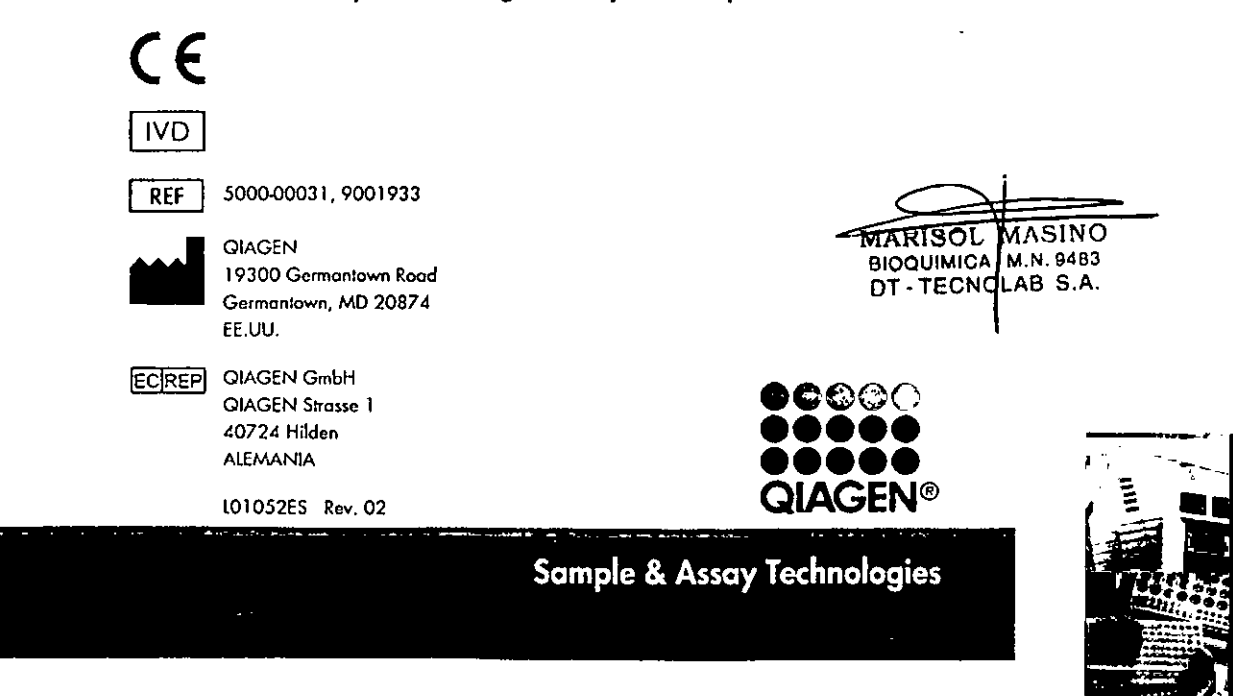

# $\bigcap$   $\qquad \qquad \text{Indice}$

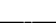

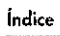

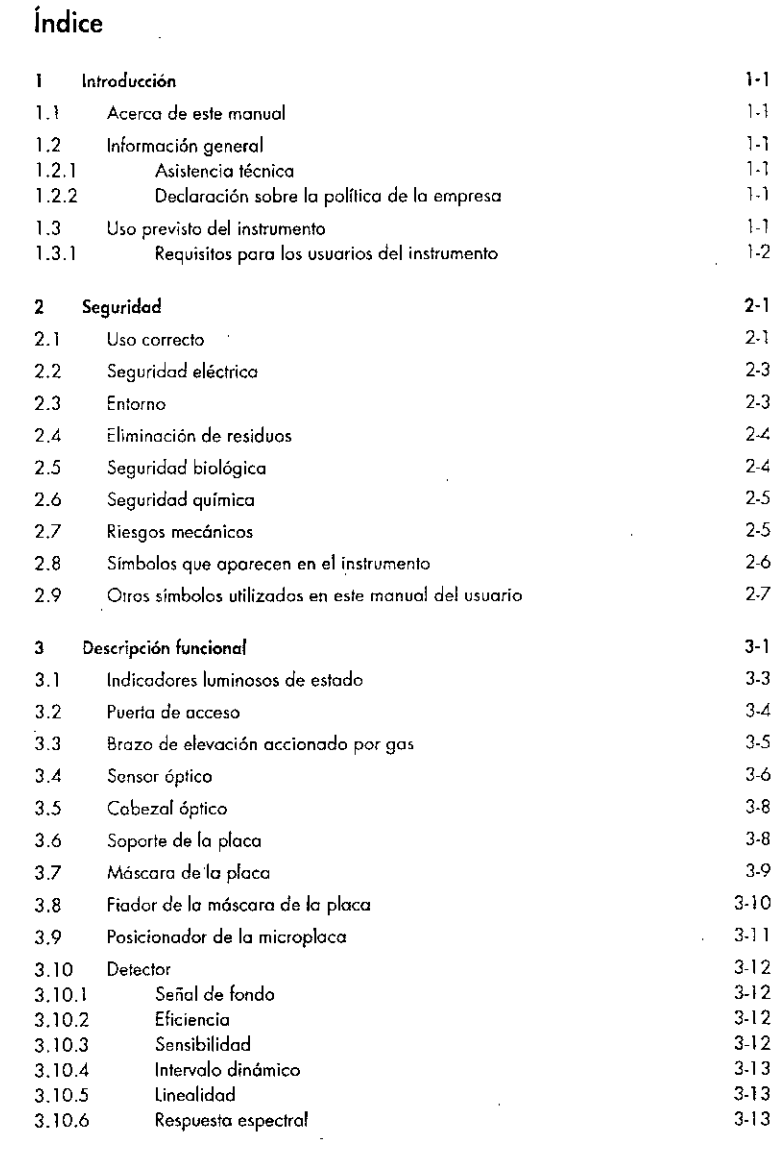

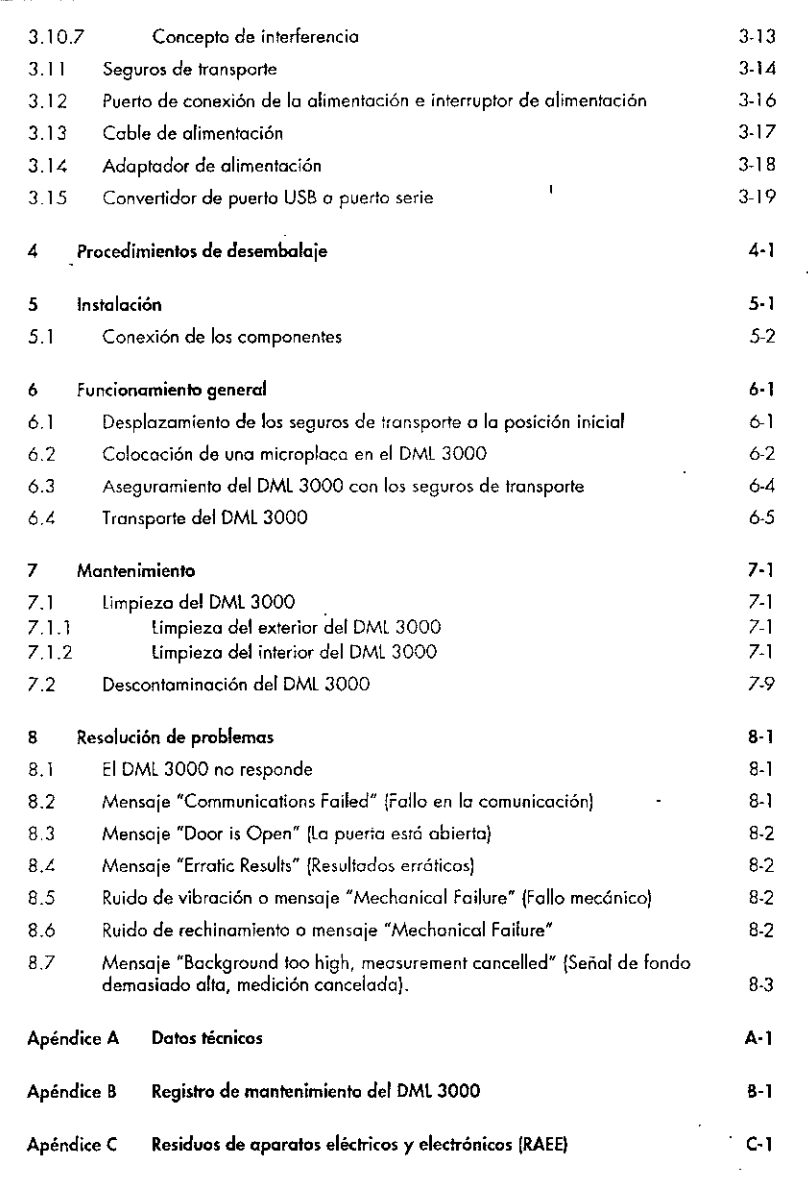

MARISO BIOQUIMI DT-TEC

 $\pm$ 

. índice-2 Manual del usuario del DMl 3000

 $\bar{z}$ 

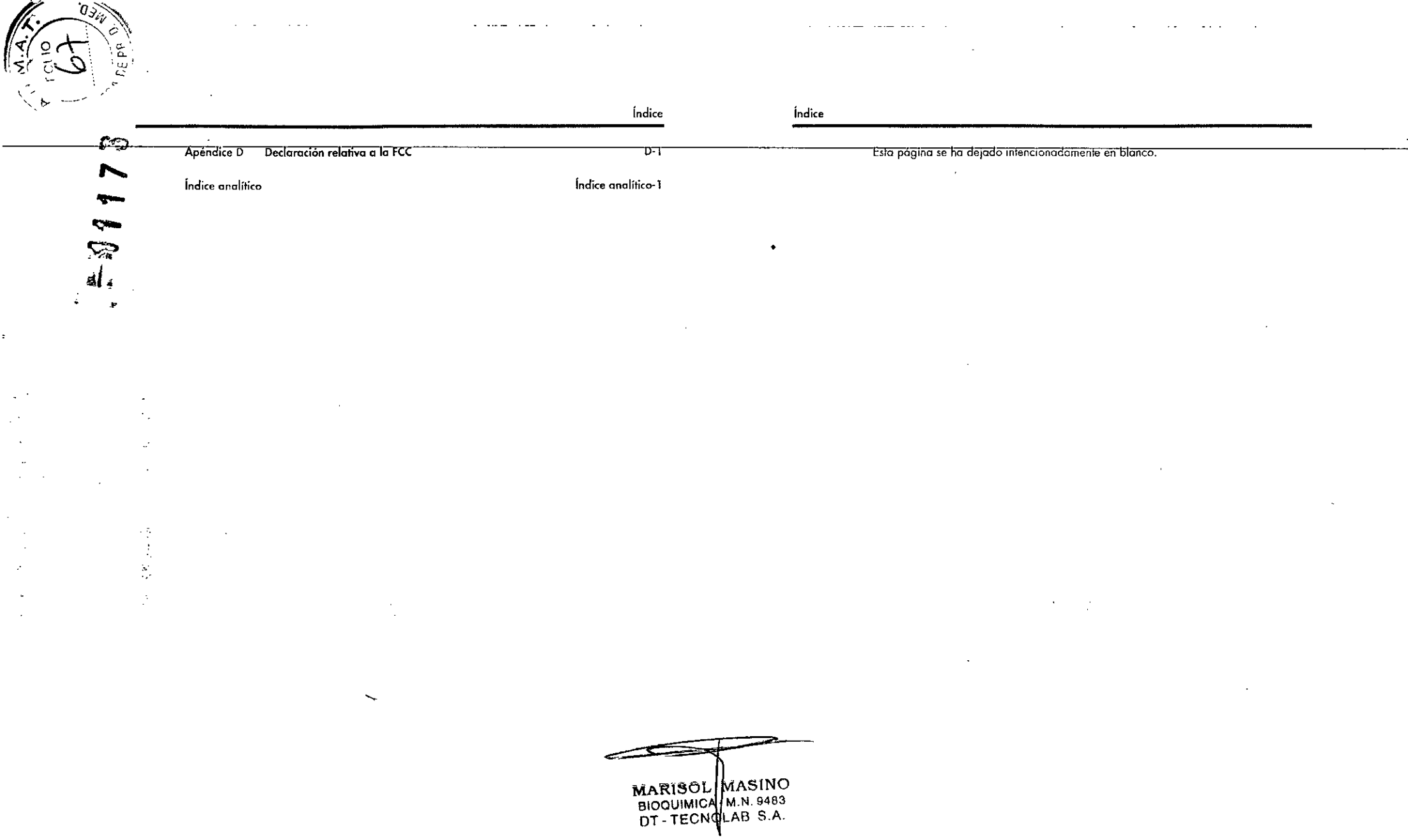

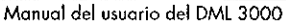

÷.

 $\bar{a}$ 

 $int$ ndice-3

 $\sim$ 

 $\mathcal{L}_{\mathcal{A}}$ 

### Introducción

Gracias por elegir el *digene* Microplale Luminomeler {DMLI3000. Confiamos en que se convierto en uno porte integral de su laboratorio.

Antes de usor el instrumento, es fundamental que lea detenidamente este manual del usuario y que preste especial atención a la información sobre seguridad. Se deben seguir 105 instrucciones *y* tener en cuenta la información sobre seguridad del manual del usuario poro garantizar el funcionamiento scguro del instrumento *y* mantener las condiciones de seguridad del mismo.

#### 1.1 Acerca de este manual

Este manual del usuario proporciono instrucciones acerco dcluso del DMl 3000 poro medir y analizor mueslras junto con el software del sistema *digene* HC2. Utilice este manual del usuario junto con 105 airas manuales del usuario que se entregan como parte del paquete de software del sistema digene HC2.

#### 1.2 Información general

#### 1.2.1 Asistencia técnica

En QIAGEN nos enorgullecemos de lo calidad y la disponibilidad de nuestro servicio de asistencia técnico. Si tiene dudas o experimento dificultades con el instrumento o con los produdos de QIAGEN en gonerot. no dude en ponerse en contacto con nosolros.

los dientes de QIAGEN son uno valioso fuente de información en lo que concierne a nuestros produdos. le animamos o ponerse en contacto con nosotros si tiene alguna sugerencia o comentario en relación con nuestros produclos.

Si desea recibir osistencia técnica y más información, póngase en contacto con el servicio técnico de QIAGEN o con un distribuidor local (véase la contraportadal.

#### 1.2.2 Declaración sobre la política de la empresa

La política de QIAGEN es mejorar los productos a medido que se disponga de nuevas técnicos y componentes. Q1AGEN se reserva el derecho de cambiar estos especificaciones en cualquier momento. Con el fin de elaboror uno documentación útil y adecuada, le agradecemos cualquier comentario sobre este manual del usuario. Póngase en conloclo con el servicio técnico de Q1AGEN.

#### 1.3 Uso previsto del instrumento

El DML3000 estó diseñado poro medir lo luz emitida como resultado de una reacción de quimioluminiscencia. Losresultados de ensayos obtenidos con lo tecnología do

quimioluminiscencia en microplacas de 9ó pocillos se colculon e interpretan en. función de los porómetros de validación del ensoyo.

#### Requisitos para los usuarios del instrumento 1.3.1

La tabla siguiente indica el nivel de formación y experiencia necesario para el transporto, la instalación, el uso, el mantenimiento y el servicio técnico del imtrumenta.

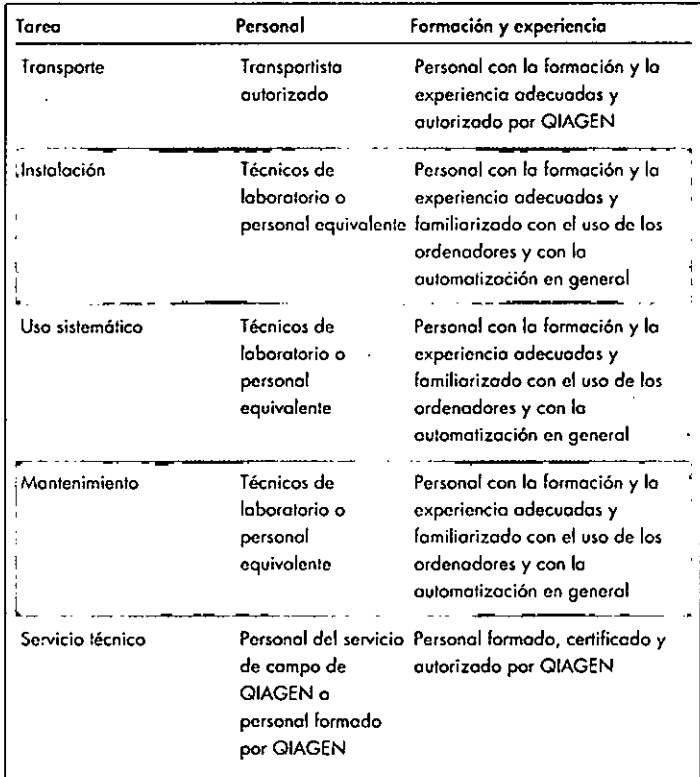

Manual del usuario del DML 3000

"MARISOL MASINO BIOQUIMICA M.N. 9483 DT. TECNOLAB S.A.

 $\overline{M}$ anual del usuario del DML 3000

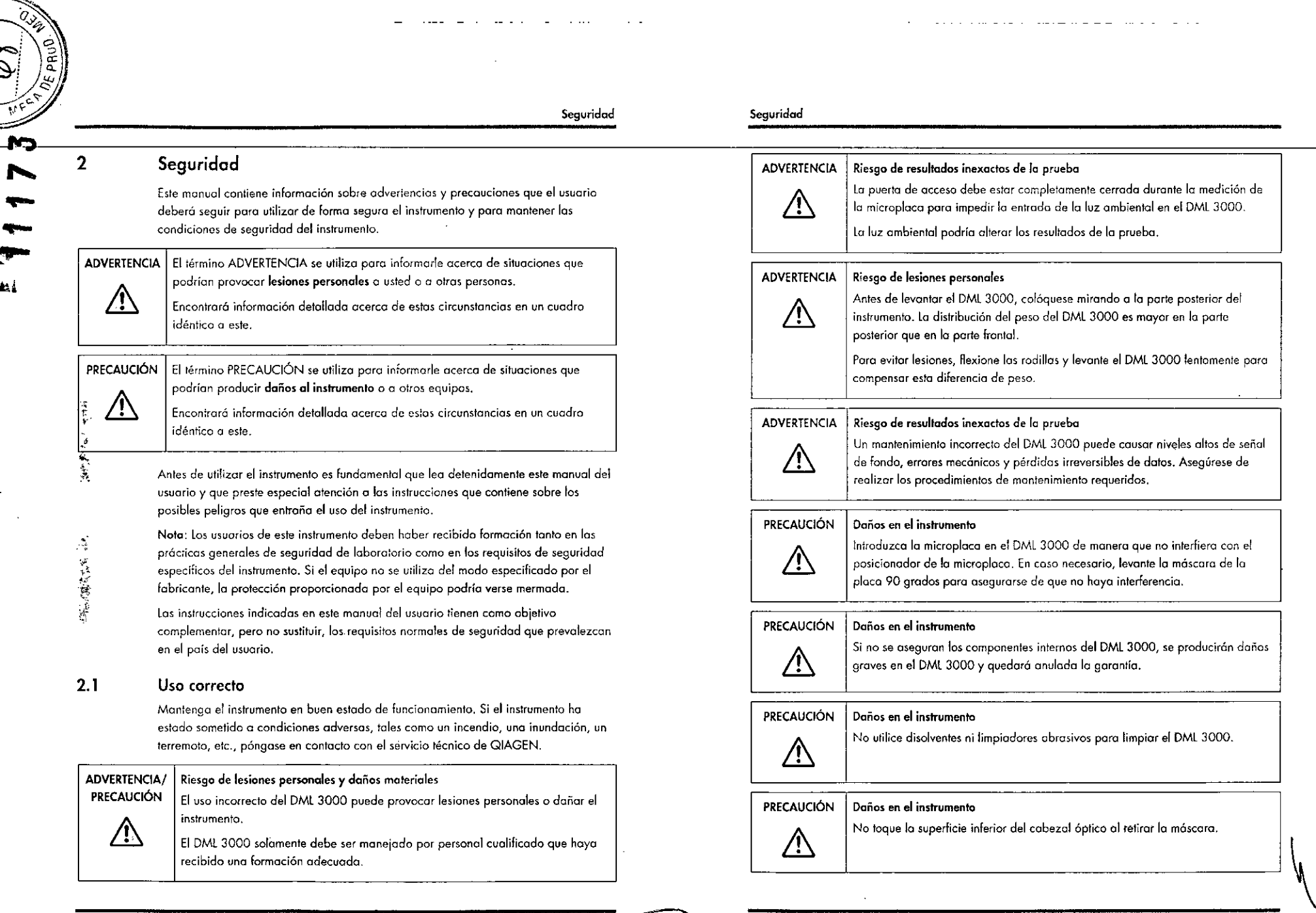

المتمار الفراد والانفراد والفراد فقدرا الفر

 $\sim 10$   $\mu$ 

 $\sim$ 

المتحاسب المناطب والمستملح التناصب والمتابعات والتناول

**Service** 

Monual del usuario del DMt 3000

!"'"  $\mathbf{A}_1$ •

一體 的复数

**後期には、また** 

 $MAR180L/MAS1NQ$ BIOQUIMICA M.N. 9483

2.1

 $\bar{z}$ 

Seguridad

#### 2.2 Seguridad eléctrica

El conocimiento de lo, riesgos eléctricos básicos es esencial para el uso seguro de cualquier sistema. Entre las medidas poro garantizar la seguridad eléctrica se pueden citar, entre otros, los siguientes:

- Inspeccione periódicamente los cables eléctricos presentes dentro y sobre el instrumento en busca de signos de desgaste y daños.
- No desconecte ninguna conexión eléctrica mientras el instrumento esté encendido.
- Lastareas de mantenimiento eléctrico deben ser realizadas exclusivamente por personal cualificado.
- $\blacksquare$  Utilice únicamente los cables de alimentación y los accesorios eléctricos suministrados con objeto de evitar descargas eléctricas.
- Conecte los cobles de alimentación únicamente a una ruente de alimentación debidamente conectada a tierra.
- No toque los interruptores ni la fuente de alimentación con las manos mojadas.
- Apague el instrumenlo antes de desconectar el cable de alimentación de corriente aherna (CA).
- **Apague y desenchufe el instrumento antes de limpiar cualquier derramamiento de** líquido.
- Vuelva a colocar todas las cubiertos de acceso antes de hacer funcionar el instrumento.

Consulte en el manual del usuario del software del sistema *digene* HC2 (digene *HC2 System Software User Manual*) otras advertencias y precauciones relacionadas con el funcionamiento del DMl 3000.

Para obtener un rendimiento óptimo del DMl3000, conéctelo o un protector contra sobretensiones o a un sistema de alimentación ininterrumpida (SAI) antes de conectarlo a una ruente de alimentación con lomo de tierra.

#### 2.3 Entorno

/!\

#### **PRECAUCIÓN** Daños en el instrumenta

En los entornos con una humedad alta superior al 80%, el DML3000 debe quedar encendido en todo momento para evitar la acumulación de condensación interna.

#### Seguridad

#### 2.4 Eliminación de residuos

los residuos pueden contener productos químicos o moleriales contagiosos o de riesgo biológico, por lo que se deben recoger y eliminar de conformidad con todos las leyes y normativas nacionales, regionales y locales en materia de seguridad.

Consulte el "Apéndice C" en la página C-1 si desea obtener más información sobre la eliminación de residuos de aparatos eléctricos y electrónicos (RAEE).

#### 2.5 Seguridad biológica

#### ADVERTENCIA Las muestras pueden contener agentes infecciosos

/N

Algunas muestras utilizadas con este instrumento pueden contener agentes infecciosos. Manipule dichas muestras con cuidado y conforme a los normativas pertinentes en materia de seguridad.

Utilice siempre una bota de laboratorio adecuado, guantes desechables y gafos protectoras.

la autoridad responsable (por ejemplo, el jefe del laboratorio) debe tomar los precauciones necesarios para garantizar que el entorno del puesto de trabajo sea seguro y que los operadores reciban uno formación adecuada y no estén expuestos a niveles peligrosos de agentes infecciosos, según se define en las fichas de datos de seguridad (SDS,*safety dato sheets)* pertinentes, en los documentos de la Occupa;ionol Safety and Health Administrotion (OSHA, Administración de salud y seguridad laboral) y de lo American Conrerence oi Government Industrial Hygienists (ACGIH, Conferencia de higienistas industriales gubernamentales de Estados Unidos) y en la ley de control de sustancias nocivas paro la salud (COSHH, Con/rol of *Substances Hozardous to* Heo!lh).

MARISOL MASINO BIOQUIMICA-M.N. 9483 DT- TECNOLAB S.A.

Manual del usuario del DMl 3000

•••

•••

 $\mathbf{u}$ 

 $\sim$ ,

 $\epsilon_{\alpha}$ 

 $\epsilon$  $\overline{\phantom{a}}$ N.

ल<br>A

Seguridad

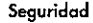

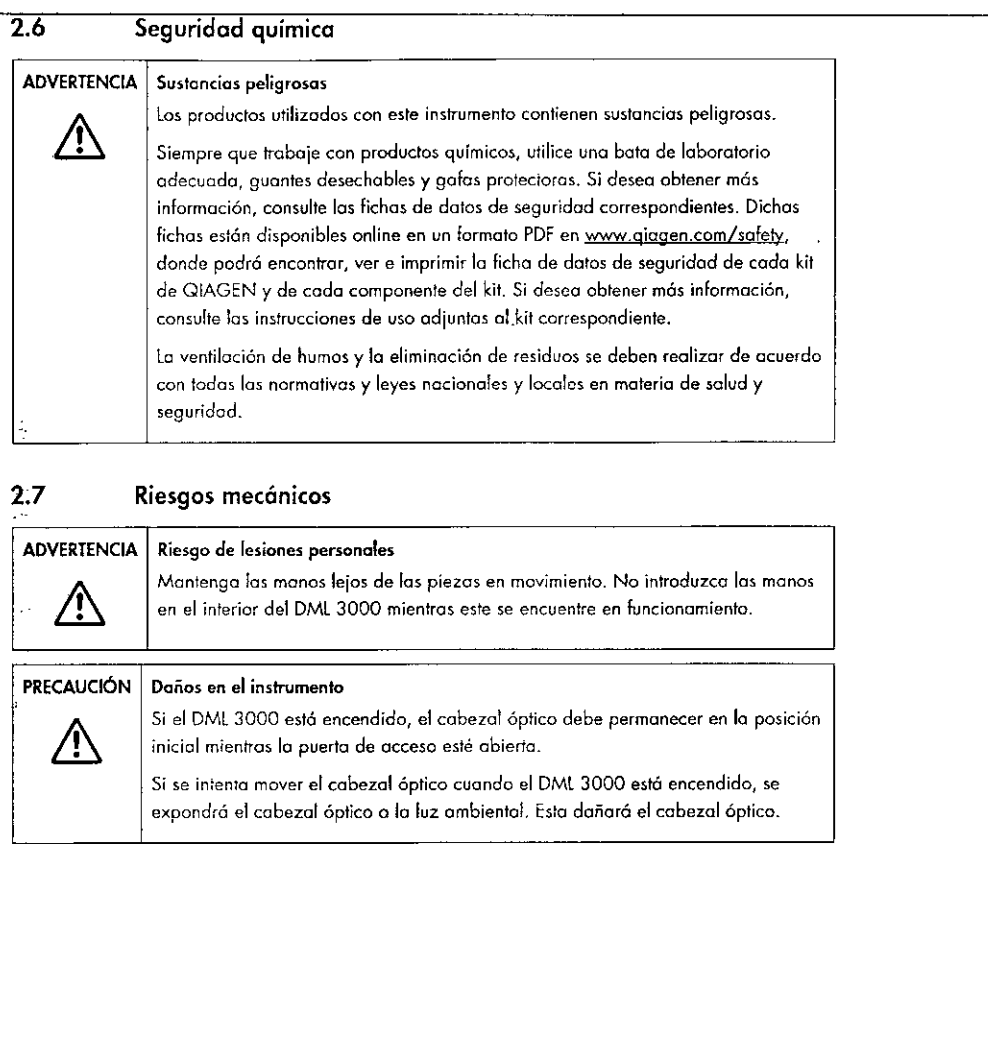

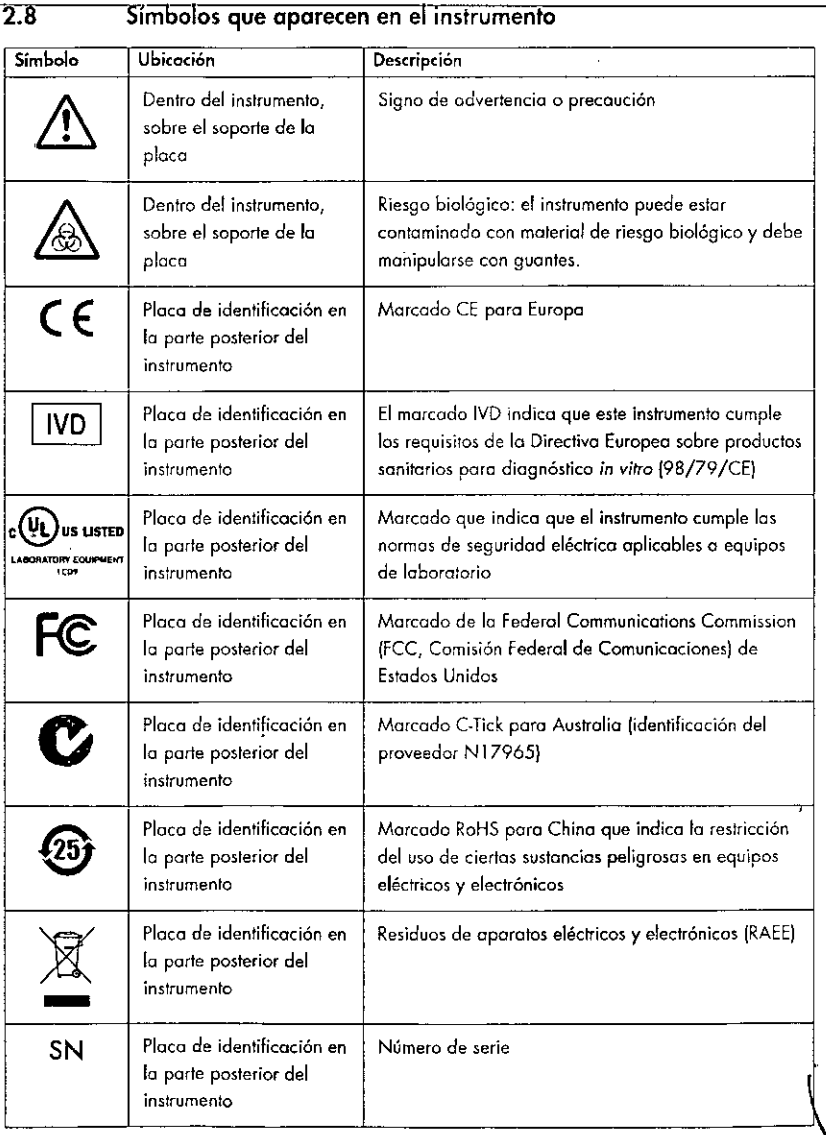

 $\overline{\mathbf{M}}$ ARIS $\mathbf{\Theta}$ 1 BIOQUIMIC<br>DT - TECN ASIN( .N. 9483 AB S.A.

Manual del usuario del DMl 30 2.5 *'.h* <sup>00</sup> \

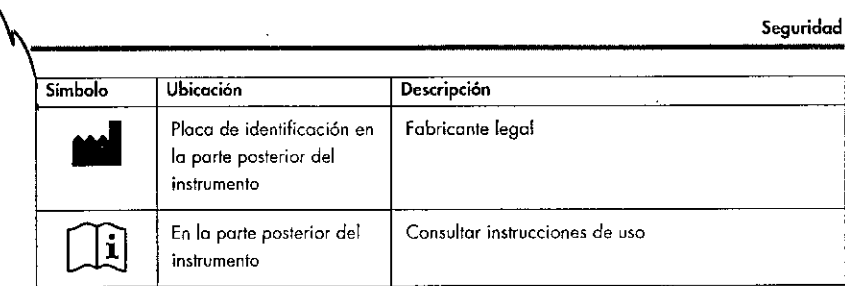

### 2.9 Otros símbolos utilizados en este manual del usuario

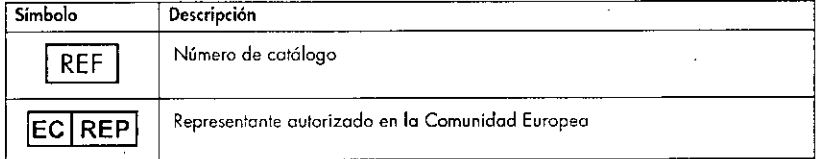

### Seguridad

### Esta página se ha dejado intencionadamente en blanco.

Manual del usuario del DML3000

 $\mathbf{u}_k$ 

MARISOL MASINO<br>BIOQUIMIC - M.N. 9483<br>DT - TECNDLAB S.A.

سد

Manual del usuario del DML 3000 2-8 2-8

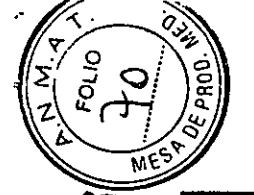

Descripción funcional

Descripción funcional

#### $\overline{3}$ Descripción funcional

El DML 3000 es muy sensible y tiene un amplio intervalo dinámico. Tiene un tubo fotomultiplicador (PMT, *photomultiplier tube*) contador de fotones de fondo bajo y mide la luz en el espectro visible  $(350-650)$  nm).

Las microplacas se cargan en la parte frontal del DML 3000. Los pocillos individuales de las microplocas se desplazan secuenciolmente por debajo de la obertura dol detector y a continuación se miden de manera individual. Un motor paso a paso desplaza lo microploca en la dirección Y paro presentar los pocillos de la microplaca al delectar. Olro motor poso a poso se desplazo en lo dirección X sobre lo microplaca.

Un microprocesador interno controla los funciones básicas y la comunicación con el PC del sistema HC2 mediante un puerto serie RS-232 estándar.

En lo labIo siguiento se presentan los especificaciones de rendimiento del DMl 3000.

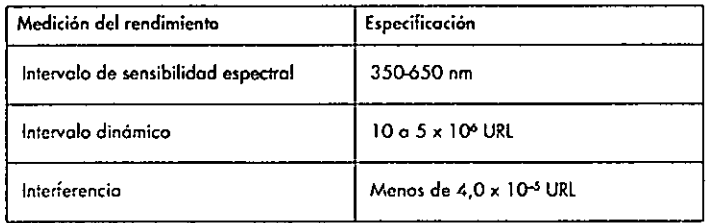

Los parámetros físicos más importantes para medir una microploco son:

- 11 Reflectando del especlro de luz medido en el detector.
- Absorbencia de lo luz enlre pocillos adyacentes de la microplaca.
- Homogeneidad y reproducibilidad de los parámetros del detector.
- Dimensiones y propiedades físicas, tales como lo planitud de la superficie.
- Exociitud y reproducibilidod de todos los dimensiones físicos.

A continuación se muestra la vista frontal del DML 3000:

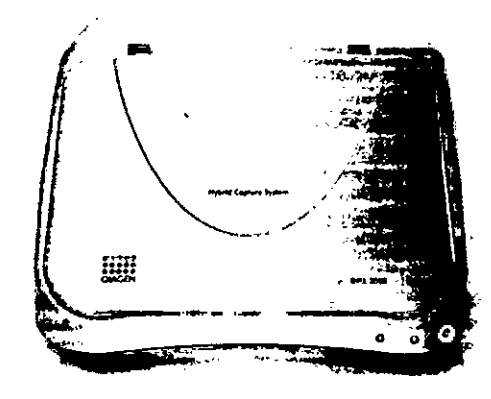

<del>Marisol|</del>Masino BIOQUIMICAŀ M.N. 9483 DT - TECNØLAB S.A.

 $\bigcup$ 

Manual del usuario del DML 3000 3-1 1 1 3-2 Manual del usuario del DML 3000

### Descripción funcional de contra a la Descripción funcional

### 3.1 Indicadores luminosos de estado

En el panel frontal del DMl3OO0 hay tres indicadores luminosos *(feds)* que indican el estado del instrumento: rojo, amarillo y verde. los tres se iluminan brevemente después de encender el DMl 3000.

El indicador luminoso de estado rojo indica que el DMl 3000 no está operalivo. El indicador luminoso de es:ado amarillo permanece encendido a menos que el DMl3000 esté realizando uno función dirigido por el software. El indicador luminoso de estado verde indica que el DML3000 estó encendido.

Visto de los indicadores luminosos de estado:

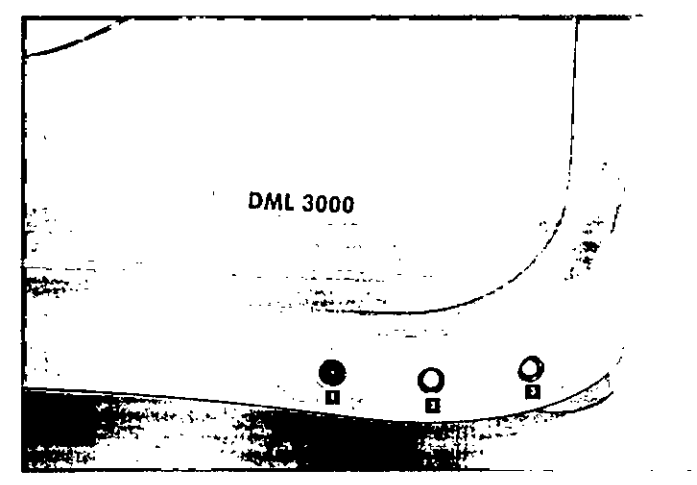

**a** Indicador luminoso de estado rojo **El** Indicador luminoso de estado verde

D Indicador luminoso de estado amarillo

### 3.2 Puerta de acceso

la puerta de acceso se encuentro en lo parle superior del DMl 3000. Permite el acceso a la máscara de la placa y al soporte de la placa. Para abrir la puerta, levante el borde frontal inferior.

-.

 $\mathbf{r}_{\rm{in}}$ 

Ejemplo de apertura de lo puerta de acceso:

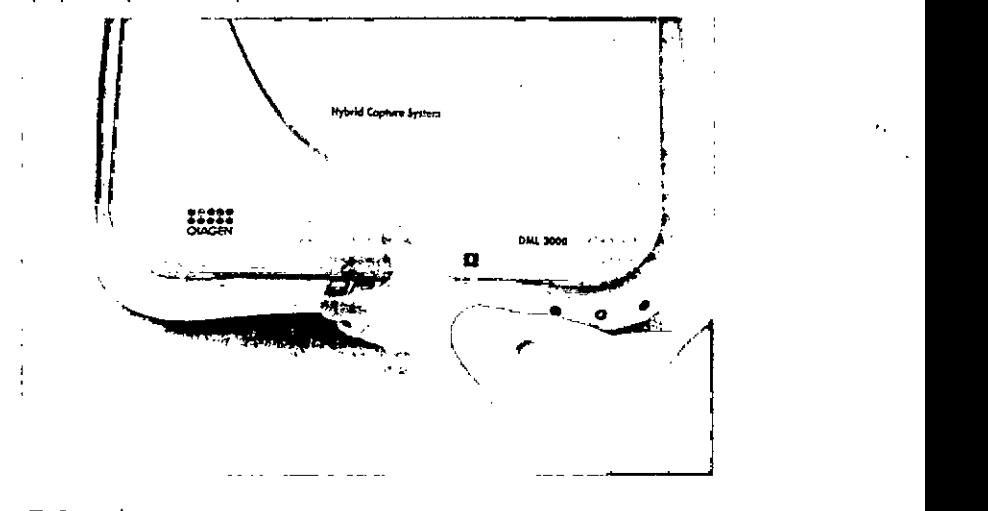

**a** Puerta de acceso

Manual del usuario del DMi 3000

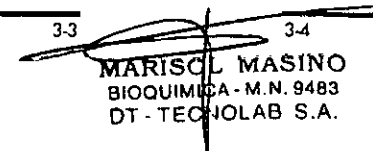

Manual del usuario del DMl 3000

Descripción funcional de componente de Descripción funcional

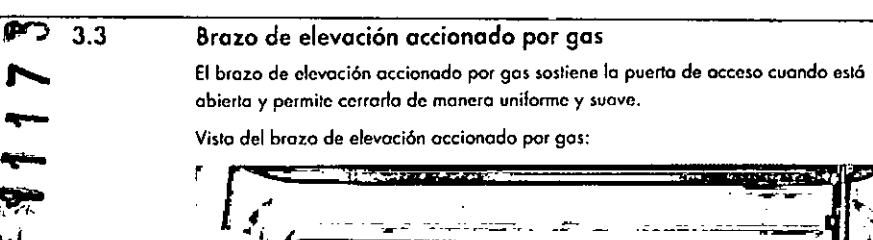

Visto del brozo de elevación accionado por gas:

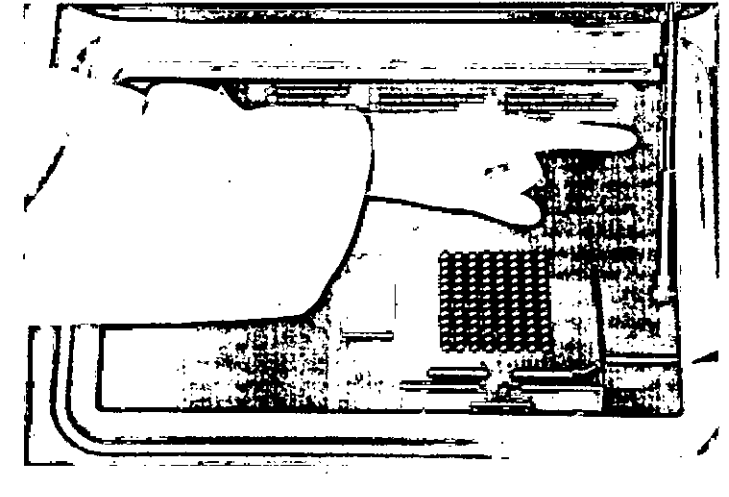

a Brazo de elevación accionado por

9a,

т.

or-

 $\overline{\omega}$ 

*.,4-1,*

All •

 $\frac{1}{2}$ 

t". ,

.<br>په

!-

 $\epsilon$   $\gamma$  $\Delta$  $\mathbf{r}$ 

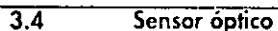

•.. -\_ ..

Un sensor óptico en la parte frontal central del DML 3000 mide si la puerta está abierta o cerrado.

Visto de lo puerto *de* acceso abierto con el sensor óptico o la vista:

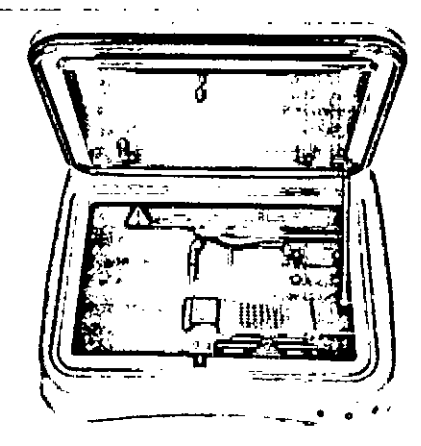

**a** Sensor óptico **a Marcador** 

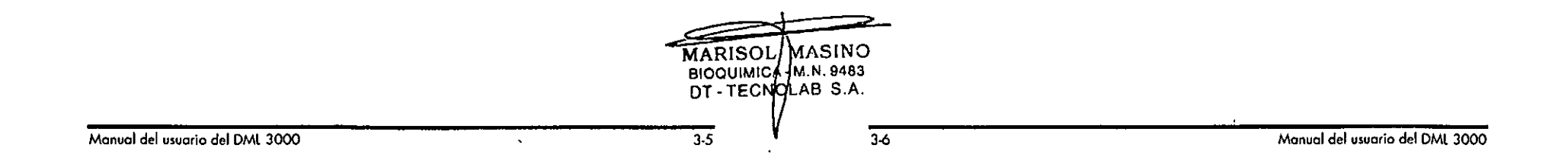

### Descripción funcional

Si la puerta de acceso no está completamente cerrada, el sensor óptico no detecto el marcador y el software del sistema digeno HC2 comunico un error de puerta abierta.

. , Visto de cerco del sensor óplico:

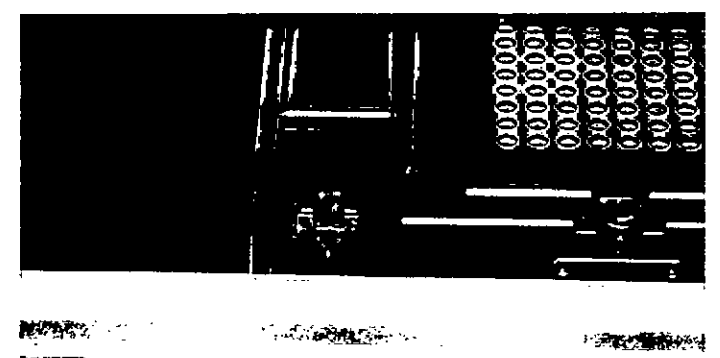

### **a** Sensor óptico

### Descripción funcional

#### Cabezal óptica 3.5

El cabezal óplico mide lo quimíoluminiscencia de cado pocillo de la microplaca. El cabezal óptico liene una móscara óptica y un retenedor de lo móscara óptico. Lo móscara óptica aislo un pocillo de lo microploco de los demós pocillos de la microploca de manero que el DML3000 puedo medir únicamente ese pocillo de lo microplaca. El retenedor de la máscara óptica manliene lo posición de lo móscara óplica.

Vista de cerca del cabezal óptico:

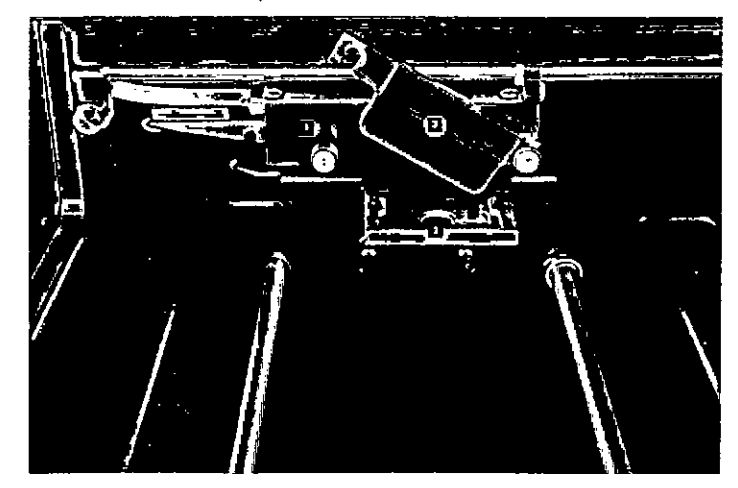

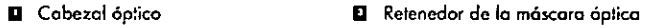

".

**11** Máscara óptica

### 3.6 Saparte de la placa

Cuando se coloco una microplaca de 96 pocillos en el DML 3000 para su medición, el soporte de la placo mantiene lo microplaco colocada de formo segura contra la máscora de lo placa. Lobase con resortes del soporte de lo placa empuio la microplaca hacia arriba poro oiuslarlo bien a lo máscaro de lo placo. Una *vez* que la microplaca estó colocada dentro del scporte de lo ploco y que la móscaro de lo placa está cerrado, los resortes ejercen uno ligero presión hacia arribo pora fijar lo microploca en su posición.

Monval del usuario del DML 3000 Jacques del DML 3000 Jacques del DML 3000 Jacques del DML 3000 Jacques del DML 3000 Jacques del DML 3000 Jacques del DML 3000 Jacques del DML 3000 Jacques del DML 3000 Jacques del DML 3000 J MARISOI MASINO  $BIOQUIMICH·M.N 9483$ DT - TECNOLAB S.A.

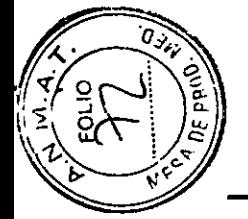

اہ

(第2章 教育)

 $3.7$ 

医心体 的复数

Descripción funcional

### Descripción funcional

ta esquina A1 se encuentra en la posición posterior derecha, ta etiqueta A1 actúa como ayuda visual para colocar correctamente la microplaca.

### Máscara de la placa

La máscara de la placa es una tapa metálica con 96 orificios alineados con los pocillos de una microplaca. La máscara de la placa está diseñada para minimizar las interferencias entre los pocillos de la microplaca.

Vista de la puerta de acceso abierta con la máscara de la placa:

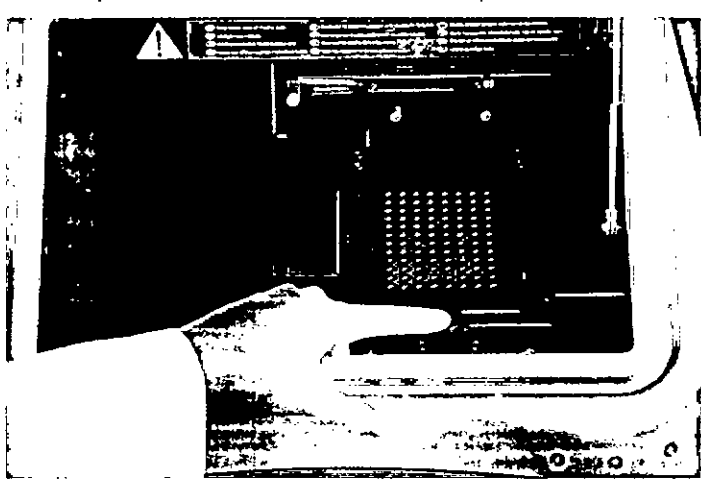

**Q** Máscara de la placa

#### $\overline{3.8}$ Fiador de la máscara de la placa

El fiador de la máscara de la placa se utiliza para abrir la máscara de la placa, que se abre aproximadamente 90 grados.

Vista de la ubicación del fiador de la máscara de la placa:

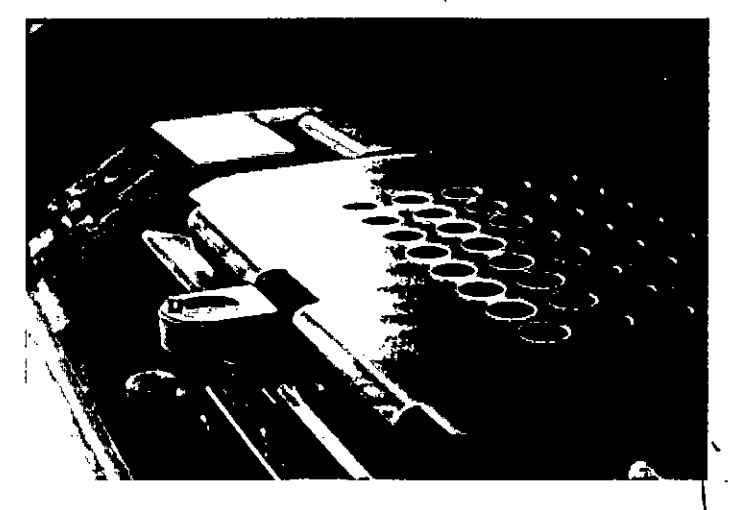

**Q** Fiador de la máscara de la placa

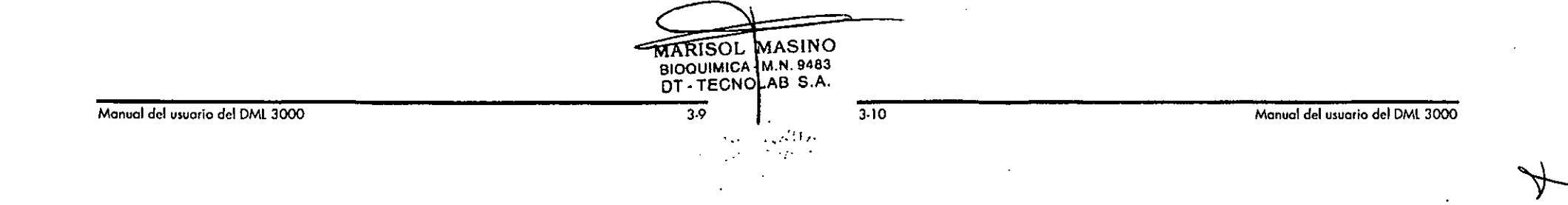

#### Posicionador de la microplaca 3.9

En la esquina posterior derecha del soporte de lo placa hoy un posicionador de la microploca que se retrae cuando la máscara de la placa esló abierta para permitir la colocación de la microplaca en el soporte. Cuando se cierra la máscara de la placo, el posicionodor de lo microplaca alineo correctamente la microplaca en los ejes de abscisas (x) y de ordenadas (y).

Vista del posicionodor de lo microplaca:

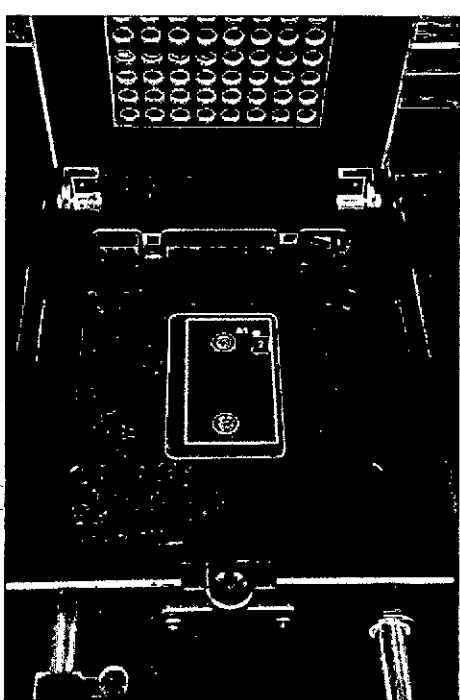

**a** Posicionador de la microplaca **12 Esquina de orientación Al** 

### Descripción funcional Descripción funcional

#### 3.10 **Detector**

El DML 3000 utiliza un único PMT para medir la quimioluminiscencia de los pocillos de una microplaca de 96 pocillos. Aprovecha los modos de recuento de fotones y de medición de lo corriente para optimizar el intervalo dinámico del DML3000.

Un detector de luz con un PMT puede caracterizarse por los siguientes parámetros:

- Señal de fondo
- **E** Eficiencia
- $\blacksquare$  Sensibilidad
- Intervalo dinámico
- **linealidad**
- **B** Respuesta espectral

#### 3.10.1 Señal de fondo

La señal de fondo se puede dividir en dos componentes:

- **\*** un componente constante (línea basal)
- un componente estadísticamente variable (ruido), que es diferente para cada medición individuol

La señal de fondo en el modo de recuento de fotones se comprueba automáticamente al inicio de codo medición de uno microploco. En el modo de medición de la corriente, utilizado con niveles altos de URL, se resta el nivel de fondo a cada medición comunicada.

#### 3.10.2 Eficiencia

La eficiencia es la respuesto (señal de solido del detector) frente a lo señal de entrada (intensidad de la luz). La eficiencia es el gradiente de URL frente al gradiente de intensidad de la luz.

#### 3.10.3 Sensibilidad

La sensibilidad está relacionada tanto con la señal de fondo como con la eficiencia. La sensibilidad es directamente proporcional a la eficiencia, mientras que la señal de fondo es inversamente proporcional (es decir, un mayor nivel de fondo tiene como resultado una menor sensibilidad).

La sensibilidad describe la menor intensidad de la luz que se puede detectar como distinto de 10 señal de fondo. Losensibilidad se suele medir utilizando la cantidad de uno sustancio luminiscente que el DML3000 es capaz de delectar y distinguir con claridad del ruido de fonda.

Manual del usuario del DML 3000 3-11 º

MARISOL MASINO BIOQUIMICA<mark>I</mark>- M.N. 9483 DT - TECNOLAB S.A.

Manual del usuario del DML3000

Descripción funcional

#### Intervalo dinámico

El intervalo dinómico es lo reloción entre lo señal m6s baja y lo señal mós alto que el deleclor es capaz de cuantificar. El intervalo dinómico del OMl 3000 es de  $10a$  5 x  $10<sup>6</sup>$  URL.

### linealidad

3.10.5

10.4

 $\mathbf{r}_\mathrm{s}$ > ¡ . '

o z

ż,

••••  $\bullet$ 

 $4$ 

Ğ  $\begin{bmatrix} \mathbf{1} & \mathbf{1} & \mathbf{$  ണ

La linealidad describe el cambio de la señal de solida (el valor de URL) en relación con el cambio de lo señol de entrado les decir, lo intensidad de la luz). El deleclor es tineal si el cambio de lo señal de salido es del mismo fodor que el cambio de lo señal de entrada. Por ejemplo, si se duplica lo intensidad de lo luz, lo señal de salido también debería duplicarse.

#### 3.10.6 Respuesto espectral

La respuesta espectral describe la relación entre la eficiencia del PMT frente a la longitud de ondo de la luz medido. El tubo fotomultiplicador utilizado tiene uno respuesto espectral de 35Q.650 nm.

#### 3.10.7 Concepto de interferencia

lo interferencia es lo contidad de luz medido en un pocillo do une mlcroplaca que es emitido por un pocillo adyacente de la microploca. A diferencio de las parámetros del detector, lo interferencia no es un parómetro del propio delectar.

la interferencia est6 relacionada con lo construcción de lo trayectorio óplica cnlro el detector y la superficie de lo microplaco, especialmente con el modo en que esta trayectoria está protagida contra lo detección de luz de muestras adyacentes. Depende en gran medido del diseño y del material de la propia microplaco y no es exc!usivamento un *parómetro* del DMt 3000 .

### Descripción funcional

### 3.11 Seguros de transporte

Los seguros de transporte se utilizan para asegurar los componentes internos del DMl 3000 cuando se va o transportar el instrumento.

Q1AGEN envio el DMl 3000 con 105 seguros de transporte en la posición inicial. El bloque de espuma aseguro el soporte de la placa y el cabezal óptico durante el transporte. los seguros de transporte se utilizan únicomenle poro transportar el instrumento cuando no se dispone del bloque de espuma.

Si los seguros de transporte no están en la posición inicial, consulta el apartodo "Desplazamiento de los seguros de transporte a lo posición inicial" en lo pógino 6-1 si deseo obtener más instrucciones.

Visto de los seguros de transporto en lo posición inicial:

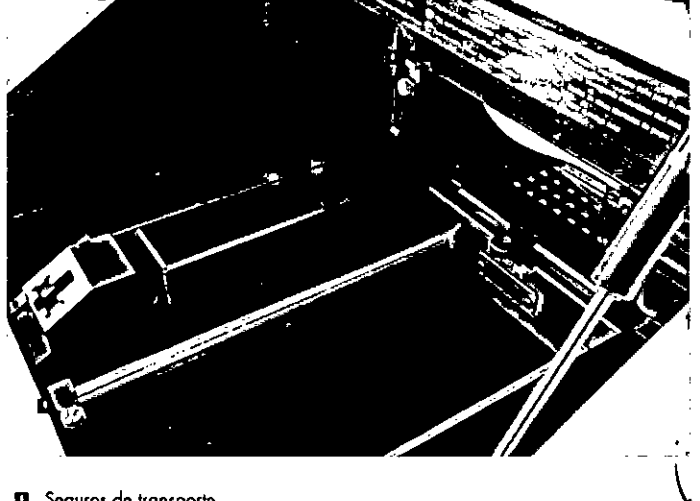

**a** Seguros de transporte

SOL MASING BIOQUIMICA - M.N. 9483<br>DT - TECNOLAB S.A.

### Descripción funcional

### Descripción funcional

Los seguros de transporte deben utilizarse antes de transportar el DML 3000. Consulte el apartado "Aseguramiento del DML 3000 con los seguros de transporte" en la página 6-4 si desea obtener más instrucciones.

Vista de los seguros de transporte en la posición de aseguramiento y listos para el transporte:

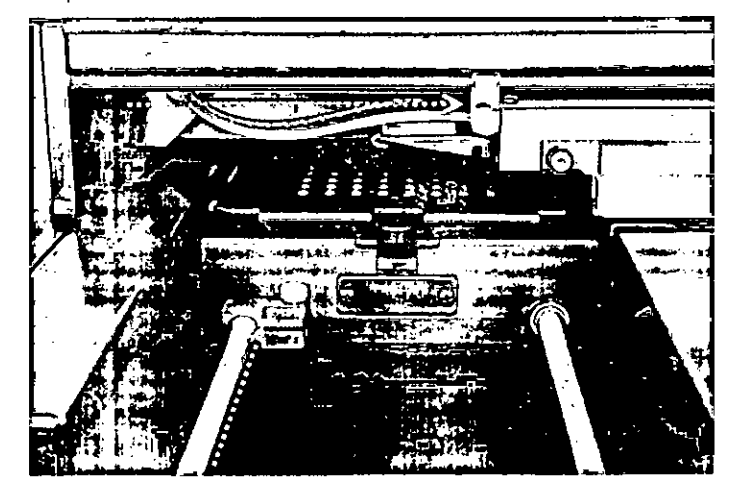

#### Puerto de conexión de la alimentación e interruptor de  $3.12$ alimentación

El puerto de conexión de la alimentación, ubicado en la parte posterior izquierdo del DML 3000, es el lugar de conexión del adaptador de alimentación al DML 3000. El interruptor de alimentación enciende y opaga el DML 3000.

Vista de la ubicación del puerto de conexión de la alimentación y del interruptor de alimentación:

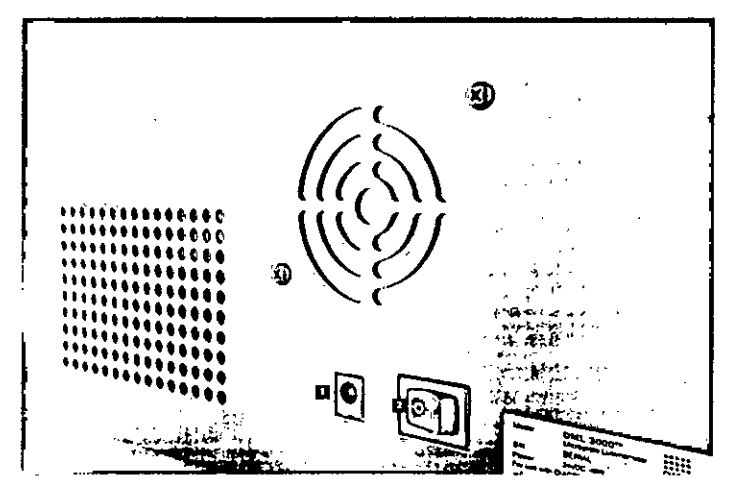

- **El** Puerto de conexión de la alimentación
- **El** Interruptor de alimentación

 $\mathbf{e}_{\mathbf{e}}$  .

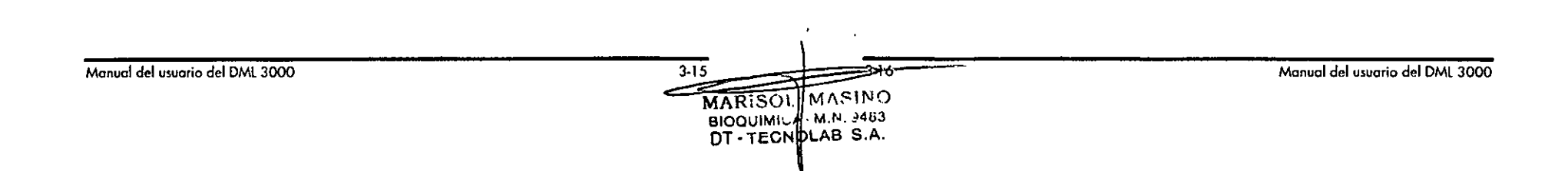

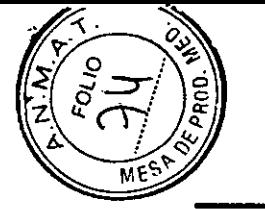

•••••• ..-

••• -..,

**1')** 3.13

:,. .

Ť

. .'

 $\mathfrak{p}_+$  .  $~^{\circ}_{\bullet}$   $~^{\circ}_{\bullet}$ 

 $\mathcal{I}$ 

 $\frac{1}{2}$ 

.'::-...•.

 $\ddot{\phantom{a}}$ 

Descripción funcional

### Descripción funcional

### Cable de alimentación

El cable de alimentación se conecto a la fuente de alimentación por un extremo y al adoptador de alimentaci6n por el otro. Pora garantizar un rendimiento óptimo del DML 3000, conecte el cable de alimentación a un protector contra sobretensiones o a un SAl.

Vislo del cable de alimenloci6n:

#### 3.14 Adaptadar de alimentación

El adaplodor de alimentación se conecta al puedo de conexi6n de lo alimentación del DML 3000 por un extremo y al cable de alimentación por el otro.

Importante: Utilice únicamente el adaptador de alimentaci6n suministrado con el DML3000. El uso de cualquier adoptador de alimentación distinto del suministrado con el DML3000 anularó 10 garantia.

Vista del adaptador de alimentación:

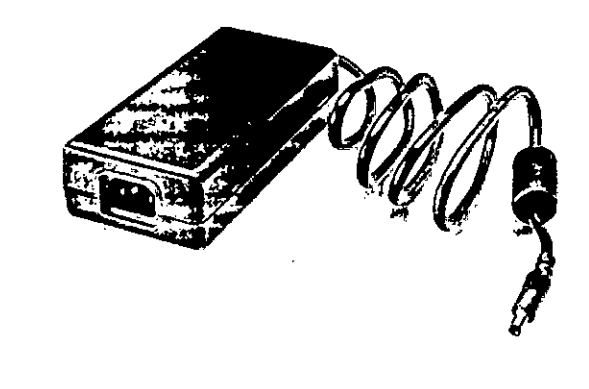

BIOQUIMIC<br>DT - TECI M.N. 9483<br>"AB S.A.

 $\mathbb{S}^{n+1}_{\mathbb{Z}}$  .  $\label{eq:1} \begin{array}{ll} \mathcal{O}(\sqrt{2} \sqrt{2} \sqrt{2}) \times \mathcal{O}(\sqrt{2}) \end{array}$  $\mathbf{f}$ 

Manual del usuario del DML 3000 **1990 del usuario del DML**3000 3-17 <sup>3-18</sup> <sup>3-18</sup> Manual del usuario del DML3000

Descripción funcional

#### 3.15 **Convertidor de puerto US8 a puerto** serie

El convertidor de puerto USB a puerto serie es un módulo externo de ampliación de puertos COM que convierte un puerto USB del PC del sistema HC2 en dos puertos COM serie de 9 patillas para conectividad en serie. Será necesario utilizor un convertidor de USB si se conectan un Rapid Capture® System (RCS) o un sistema de información de laboratorio (LIS,*loboratory informotion* sysfeml al mismo PC del sistema HC2 que el DML 3000. El convertidor de puerto USB a puerto serie es opcional y se incluye en el kit del ordenador personal específico de codo país.

Vista del convertidor de puerto USB a puerto serie:

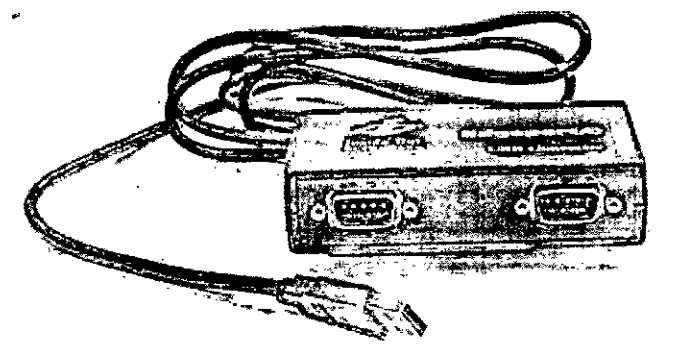

Descripción funcional

Esto página se ha dejado intencionadamente en blanco.

Manual del usuario del DML 3000 3-19

MARISOL BIOQUlM1G DT-TECNDLAB S.A., 3-20 MASINO - M.N. 9483

Manual del usuario del DMl 3000

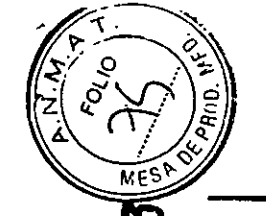

N

 $\blacktriangleleft$ 

Procedimientos de desembalaje

### Procedimientos de desembalaje

#### Procedimientos de desembalaje Δ

#### Riesgo de lesiones personales **ADVERTENCIA**

/!\

Antes do levantar el DML3000, colóquese mirando a la parle posterior del instrumento. La distribución del peso del DML3000 es mayor en lo porte posterior que en la parte frontal.

Para evitar lesiones, flexione las rodillas y levante el DML 3000 lentamente para compensor esto diferencio de peso.

El DML 3000 debe extraerse de su embalaje de transporte. Coloque la caja sobre una superficie plana. Una sola persona debe ser capaz de desembalar el DML 3000 y levantarlo de lo cojo de embalaje.

Nota: Conserve la bolso, la cojo y los insertos de espumo de lronsporte originales por si fuero necesario transportar el instrumento en el futuro.

- 1. Corte la cinta adhesiva a lo largo de la parte superior de la caja de transporte hasta los lodos de lo cojo.
- 2. Abra los solapos de lo cojo de transporte.
- 3. Extroigo los instrucciones de desembalaje.
- 4. Extraigo el kit de accesorios.

Examine otcmtamenle el embalaje poro asegurarse de que no follo ninguno do los componentes y accesorios:

- **8** DML3000
- **El** Adaptador de alimentación
- Cable de olimentoción
- **a** Cable RS-232

de Q1AGEN o con el servicio técnico de QIAGEN.

5. Coloque las manos debajo de la parte posterior del DML 3000.

6. Flexione los rodillos y levante el DML 3000 y la espuma de embalgie para extroerlos de lo cojo.

Ejemplo de cómo extraer el DML3000 de lo coja de transporte:

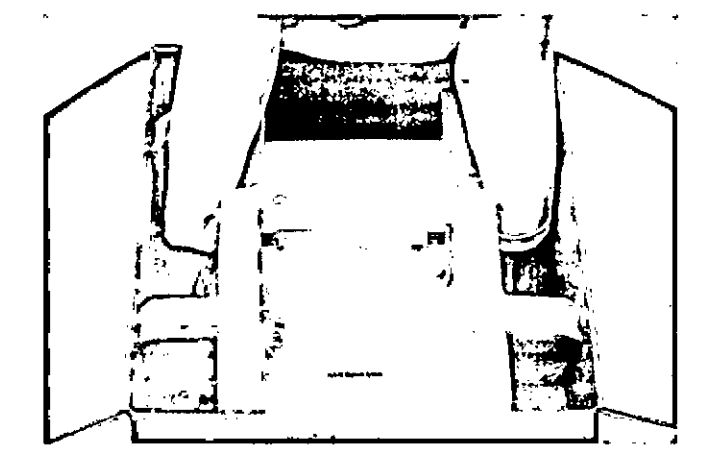

- 7. Coloque el DML3000 sobre una superficie nivelado.
- 8. Retire lo espumo de embalaje de codo lado del DML3000.

Visto de lo espumo de embolaie retirado del DMl 3000:

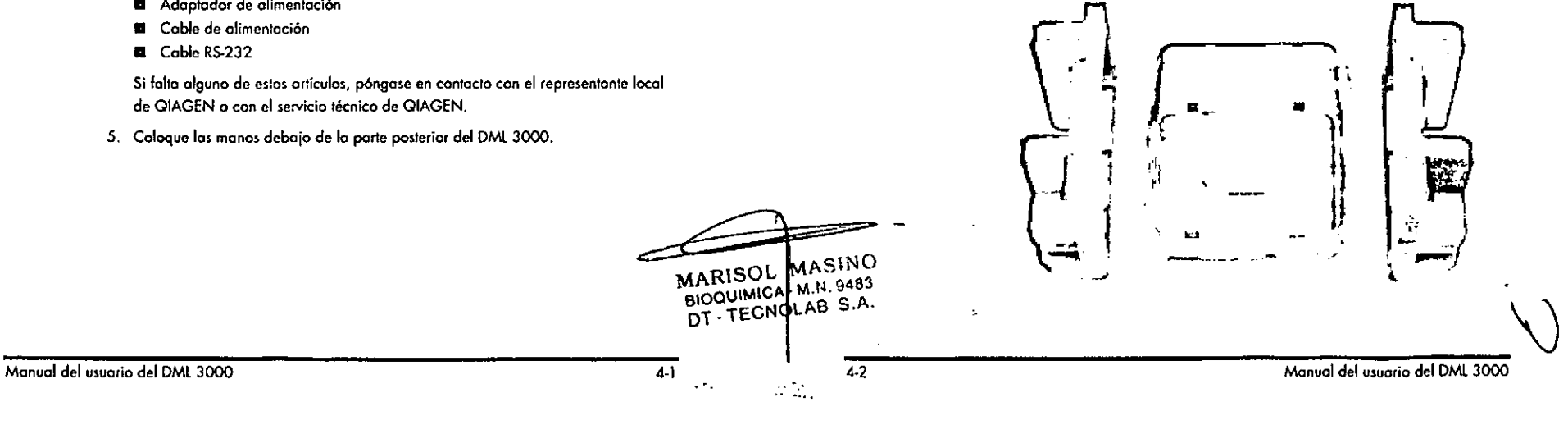

### Procedimientos de desembalaje Procedimientos de desembaloie

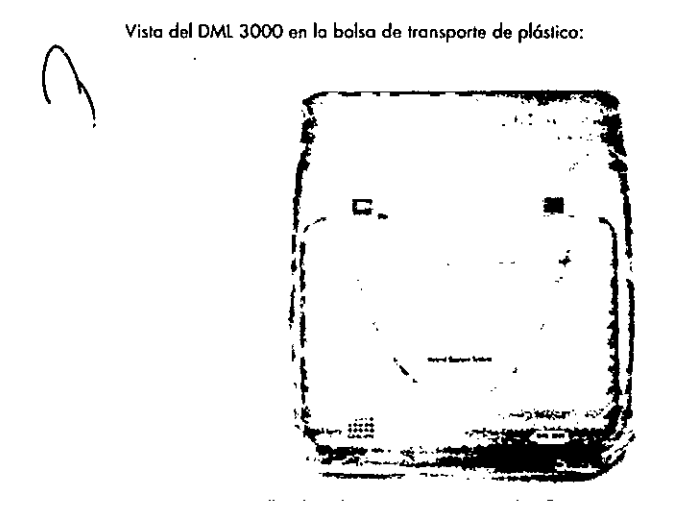

- 9. Relire lo cinta de la bolso de transporte de plóstico.
- ID. Extraigo el DMt 3000 de lo bolsa de tronsporte do plóstico, deseche los dos bolsos de desecante en lo bolso de transporte do plóslico y coloque esto en lo cojo de transporte.

1 l. Abro la puerta de acceso del DMl 3000.

localice el bloque de espuma en el lado derecho del DML 3000.

Visto dal bloque de espumo en el DMl 3000:

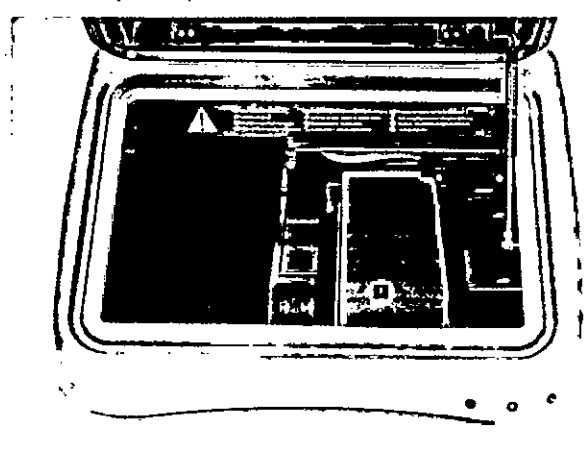

### **Bloque de espuma**

- 12. Extraigo el bloque de espuma del DMl3000 y coláquela en la caja de transporte.
- 13. Asegurose de que los seguros de transporte se encuentran en lo posición inicial. Consulte el apartado "Seguros de transporte" en la página 3-14 si desea obtener mós información.
- 14. Guarde la cojo, la bolso de plástico y el bloque de espumo por si fuero necesario utilizarlos en el futuro.

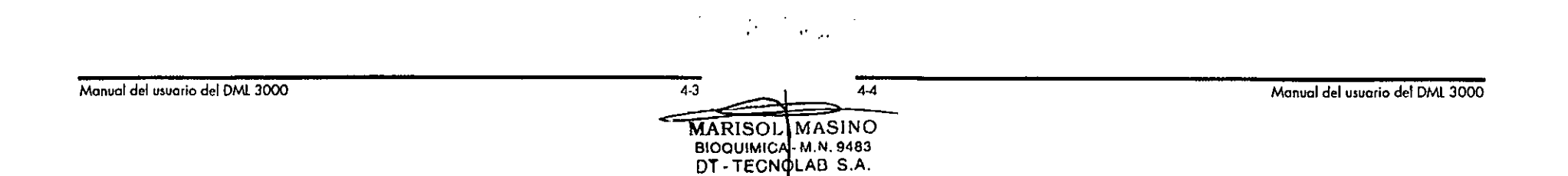

Instalodón Instalación

### Instalación

*If;j*  $\sim$  5

••••• -

•• ".

 $\frac{1}{2}$ 

۱.

,:".

lo instalación del DMl 3000 debe cumplir los requisitos de espacio y posición indicados en la tablo siguiente.

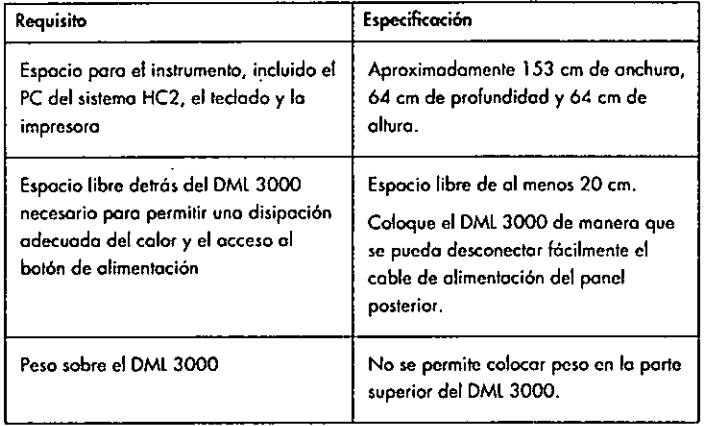

Coloque el instrumento sobre una mesa de trabajo firmemente asegurada. Colóquelo lejos de otros instrumentos scnsibles o 105 vibraciones, tales como las balanzas onalílicas.

Coloque el instrumento sobro uno superficic estable y nivelado, cerco de uno tomo de corriente conectado o tierra. Deie un cspacio libre mínimo de 7.5 cm en todos 105 lados del instrumento para garantizar una ventilación adecuada del mismo. Mientras esté en funcionamiento el instrumento, osegúrese de que la plataforma del DML3000 no toco otros objetos.

Si desea conocer los requisitos relativos a la alimentación y los datos técnicos, consulte el "Apéndice A" en la página A-1.

La placa de identificación del DML 3000 se encuentra en el lado derecho del panel posterior junto al interruptor de alimentación. La placa de identificación contiene el número de serie del DMl3000, necesario paro configurar el DMl 3000 en el software del sistema *digene* HC2.

#### 5.1 Conexión de los componentes

- l. localice 105 siguientes componentes:
	- Adoptador de alimentación
	- **Cable de alimentación**
	- Cable RS-232

2. Conecte el adoptador de alimentación al puerto de conexión de la alimentación.

Nota: El puerto de conexión de lo alimentación se encuentro en el lodo derecho del panel posterior.

Importante; Utilice únicamente el adoptador de alimentación suministrado con el DMl 3000. Eluso de cualquier adoptador de alimentación distinto del suministrado con el DML 3000 anulará la garantía.

Visto de cerca del puerto de conexión de lo alimentación:

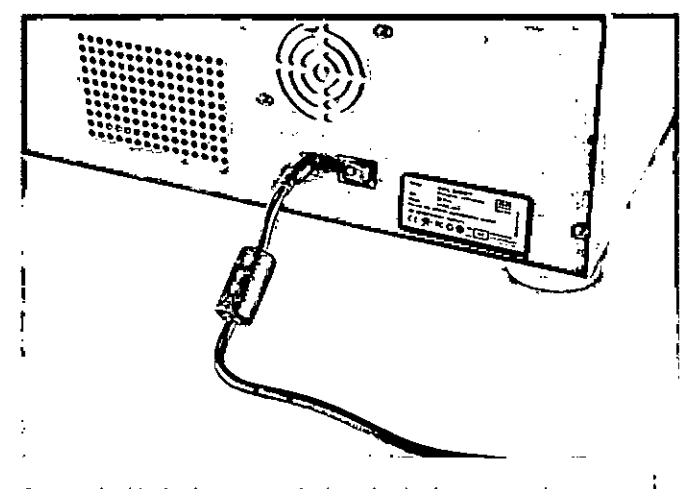

3. Conecte el cable de alimentación 01 adaplodor de alimentación y luego a uno \. \ fuenle de alimentación con lomo de lierro. . \J

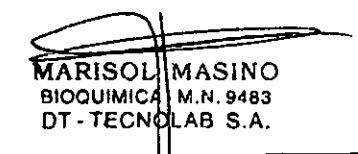

Instalación **Instalación** 

4. Conecte el cable RS-232 al puerto RS-232 situado en la parte posterior del DML 3000. Apriete los tornillos de bloqueo. Visto de cerca del puerto RS-232 del DMt 3000;

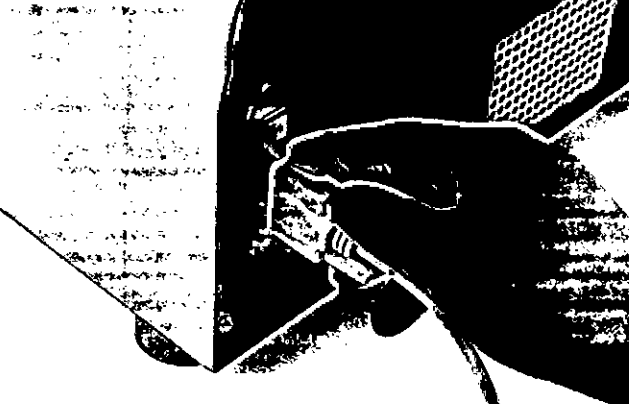

5. Conecte el otro extremo del cable RS-232 al puerto serie del PC del sistema HC2 y apriete los tornillos de bloqueo.

#### Notos:

- Consulle el manual del usuario del .software del sislema *digene* HC2 (digcne HC2 System Software User Monual<sub>1</sub> poro determinar el puerto COM carrecto que debe utilizarse *con* el PC del sistema HC2.
- Si se utilizo un RCS o un US en el mismo ordenador que el DMl 3000, se necesitará un convertidor de puerto USB a puerto serie. El convertidor de puerto USB a puerto serie se incluya en el kit del ordenador personal especifico de cada poís. Consulte el manual del usuario del software del sistema *digene* HC2 (digene HC2 System Software User Manual) para determinar el puerto COM correcto que debe utilizarse y poro establecer los conexiones.

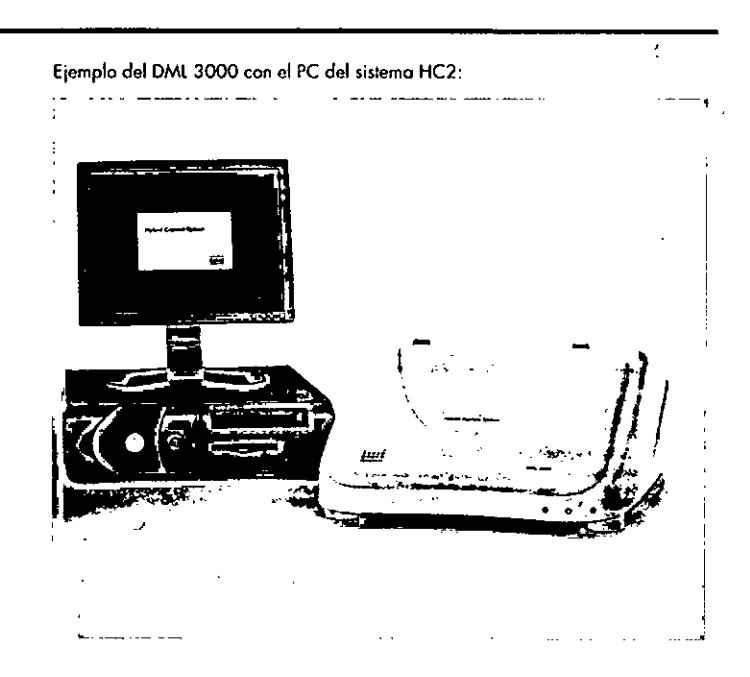

Manual del usuario del DML 3000

يميحسد MARISOL MASINO BIOQUIMICA **M.N. 9483** DT. TECNO AB S.A.

 $\ddotsc$ 

Manual del usuario del DML 3000

 $\mathcal{L}_{\mathrm{eff}}$ 

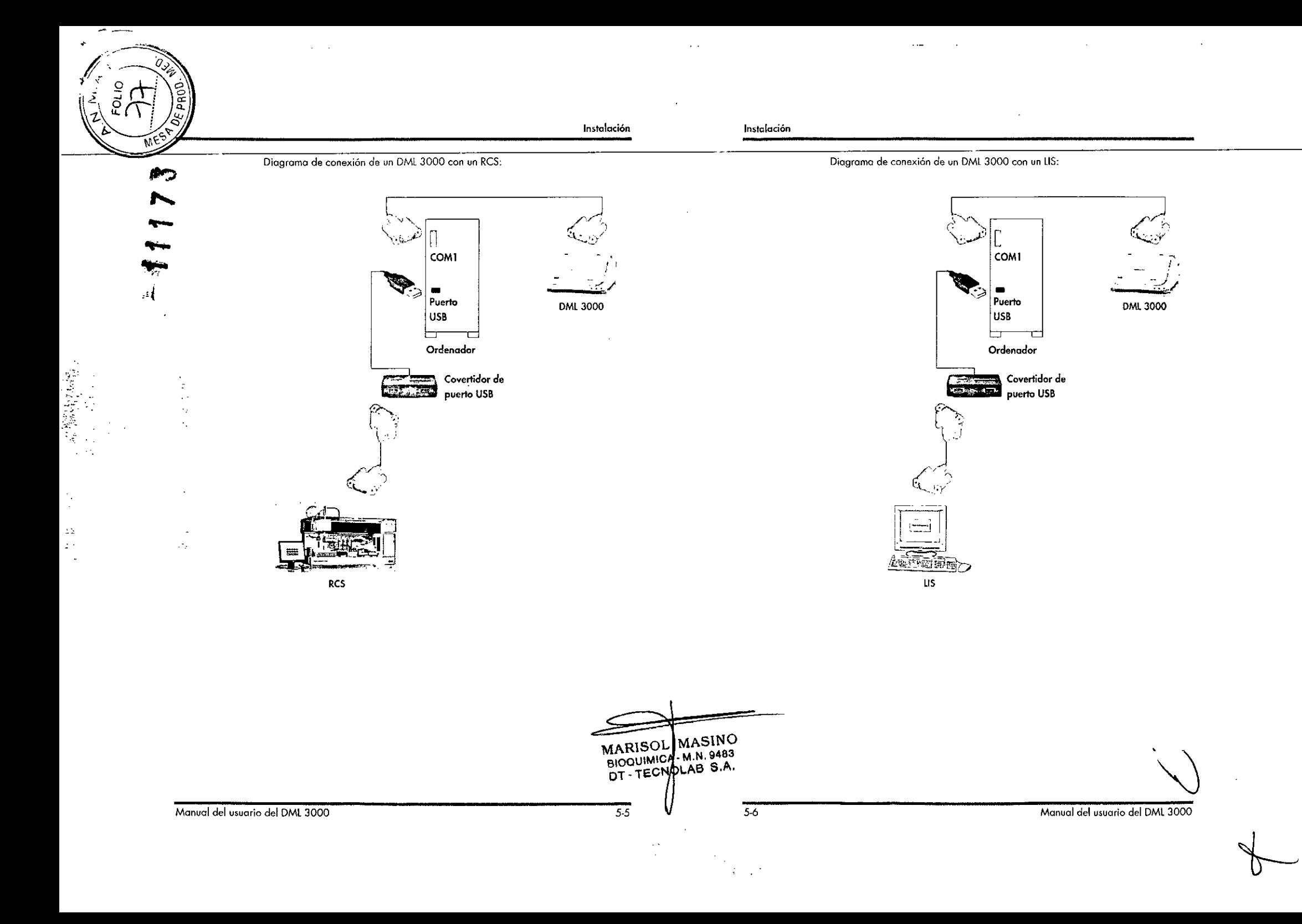

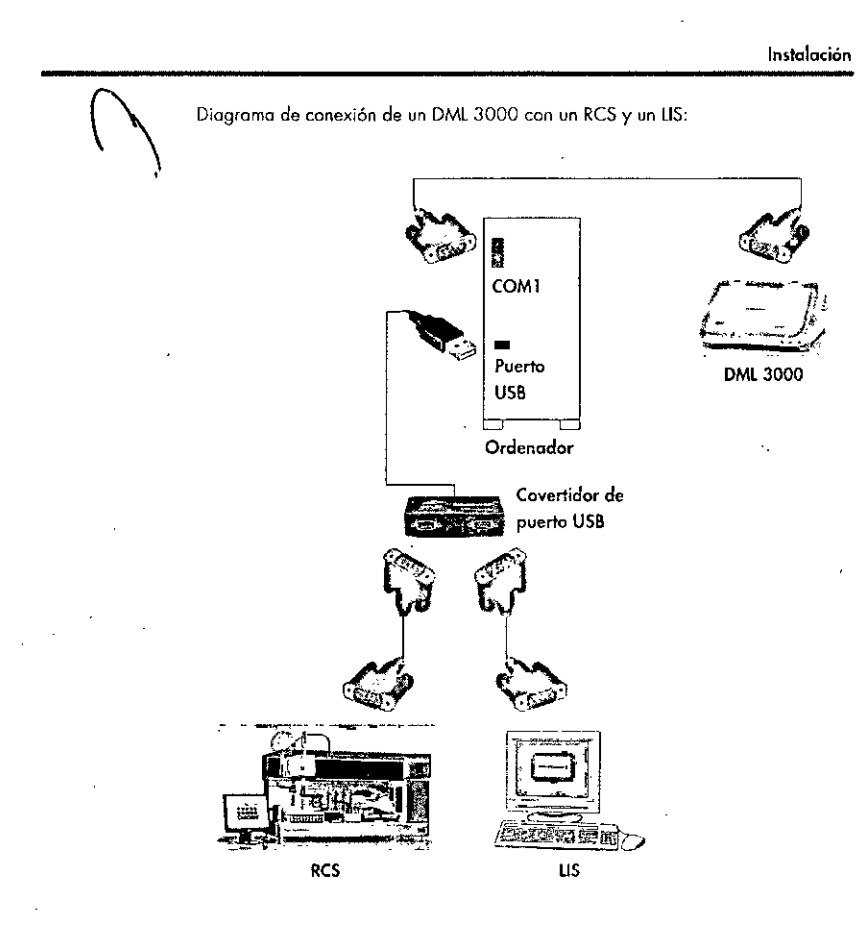

### Instalación

### Esta página se ha dejado intencionadamente en blanco.

 $\mathcal{L}_{\mathcal{L}}$ 

Manual del usuario del DML 3000

 $5 - 7$  $5.8$ MARISOL MASINO<br>BIOQUIMIC M.N. 9483<br>DT - TECNDLAB S.A.

 $\ddot{\phantom{1}}$ 

Manual del usuario del DML 3000

 $\sim$ 

k.

 $\sim 100$   $M_{\odot}$ 

Funcionamiento general

### Funcionamiento general

**Funcionamiento general** 

 $0, \mu$ 

El DML 3000 mide la luz en el espectro visible (300-650 nm) y mide la cuímioluminiscencia emitida por microplacas opacas. Su diseño está optimizado para la medición de la luminiscencia de tipo alow (lenta).

- Para medir una microplaca con el software del sistema digene HC2 se requiere lo siquiente:
- Se ha inicializado el DML 3000 y existe comunicación entre este y el PC del sistema HC2.
- El software del sistema digene HC2 incluye un diseño de placas que indica qué pocillos de la microplaca se van a medir. Consulte el el manual del usuario del software del sistema digene HC2 (digene HC2 System Software User Manual) si desea obtener más información.
- Se ha întroducido en el DML 3000 la microplaca que se va o medir.
- Se ha realizado una prueba mecánica.

#### $6.1$ Desplazamiento de los seguros de transporte a la posición inicial

Los seguros de transporte deben estar en la posición inicial antes de poner en funcionamiento el DML 3000. Utilice este procedimiento para situar los seguros de transporte en la posición inicial.

- 1. Abra la puerta de acceso.
- 2. Afloje los tornillos moleteodos rojos de los dos seguros de transporte.
- 3. Deslice el seguro de transporte en el raíl de guia del cabezal óptico completamente a la izquierda y apriete el tarnillo moleteado.

4. Deslice el seguro de transporte en el rail de guia izquierdo hasta la parte frantaldel DML 3000 v apriete el tornillo moleteado.

Vista de los seguros de transporte en la posición inicial:

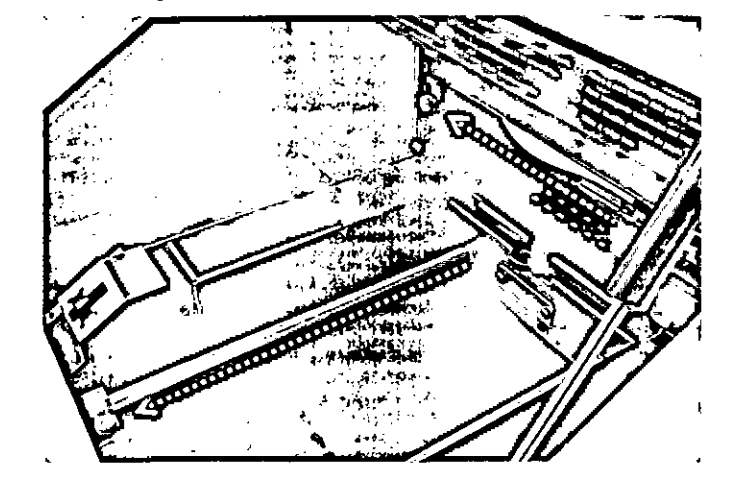

#### Colocación de una microplaca en el DML 3000  $6.2$

- 1. Abra la puerta de acceso.
- 2. Presione el fiador de la máscara de la placa para elevar la máscara.

#### **PRECAUCIÓN** Daños en el instrumento

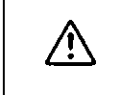

Introduzco la microplaca en el DML 3000 de manera que no interfiera con el posicionador de la microplaca. En caso necesario, levante la máscara de la placa 90 grados para asegurarse de que no haya interferencia.

**MARISOL MASINO** BIOQUIMICA M.N. 9483 DT-TECNOLAB S.A.  $62$ 

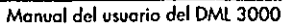

Inserie la microplaca con la posición Al, que tiene una esquina achaflanada, en la esquina posterior derecha del sopone de la placa.

Elposicionador de la microplaca debe retraerse y la microplaca debe quedar pegada al soporte de lo placa. Asegúrese de que la microplaca no está apoyado sobre el posicionador de la microplaca.

Ejemplo de la microplaca en el soporte de lo placa:

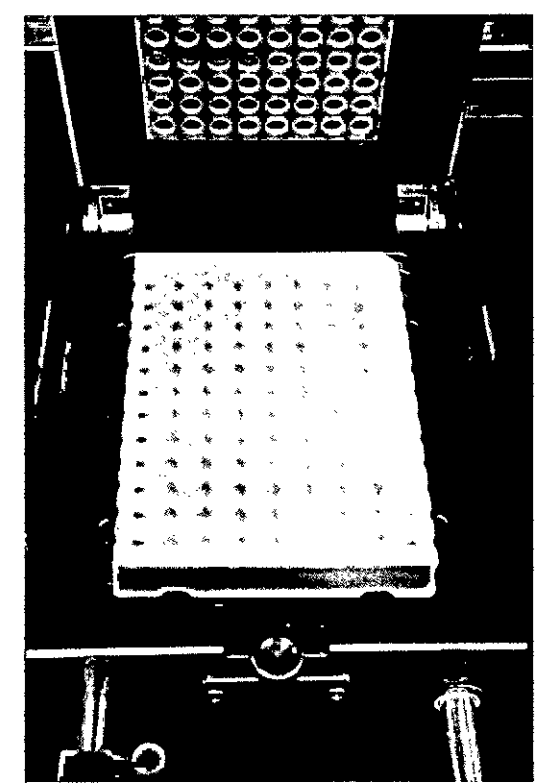

4. Cierre la máscara de lo placo.

### Funcionamiento general Funcionamiento general

6.3

5. Asegúrese visualmente de que los orificios de la máscara de la placa están alineados con los pocillos de la microplaca.

### ADVERTENCIA Riesgo de resultados inexactos de la prueba la puerta de acceso debe estar completamente cerrada durante la medición de 八 la microptaco para impedir lo entrada de la luz ambiental en el DMl 3000.

la luz ambiental podría alterar los resultados de la prueba.

6. Cierre la puerta de acceso.

### Aseguramiento del DML 3000 con los seguros de transporte

Utilice los seguros de transporte pora asegurar los componentes internos del DMl 3000 durante su transporte.

- 1. Afloje los tornillos moleteados rojos de los dos seguros de transporte.
- 2. Deslice el seguro de transporte en el raíl de guía del cabezal óptico completamente a la derecho y apriete el tornillo moleteado.
- 3. Deslice el segura de transporte en el raíl de guía izquierdo hasta la parte posterior del DMl 3000 Yapriete el tornillo moleteado.

Vista de los seguros de transporte en la posición de aseguramiento:

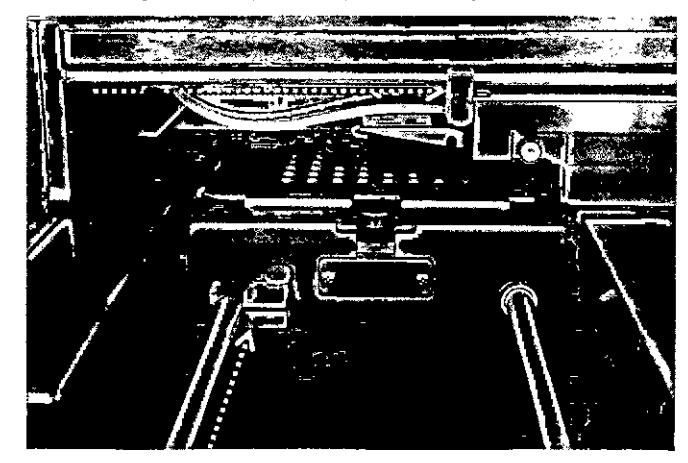

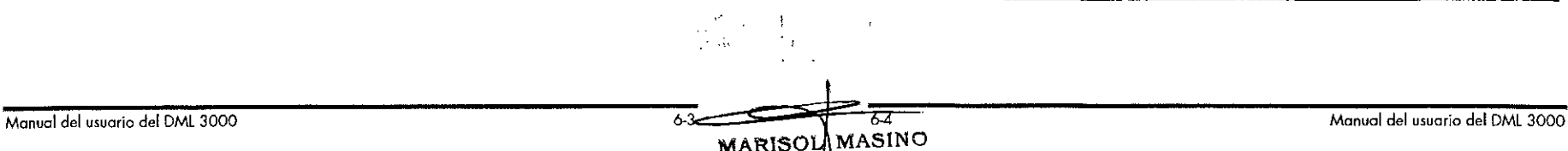

**MARISOL MASING** 810QUIMI(<br>DT-TEC • M.N. 9483 LAS S.A.

•

H.

 $\mathcal{A}_{\mathcal{F}_1}$ 

 $\mathbf{r}$ 

 $6.4$ 

Funcionamiento general

### Transporte del DML 3000

- 1. Salga del software del sistema digene HC2.
- 2. Apague el PC del sistema HC2.
- 3. Apague el DML 3000.
- 4. Desconecte todos los cables conectados al DML 3000.
- 5. Descontamine el DML 3000. Consulte el apartado "Descontaminación del DML 3000" en la página 7-9 si desea obtener más instrucciones.
- 6. Abra la puerta de acceso.
- 7. Empuje suavemente el soporte de la placa hacia la parte posterior del DML 3000.
	- Vista del soporte de la placa empujado hacia la parte posterior del DML 3000:

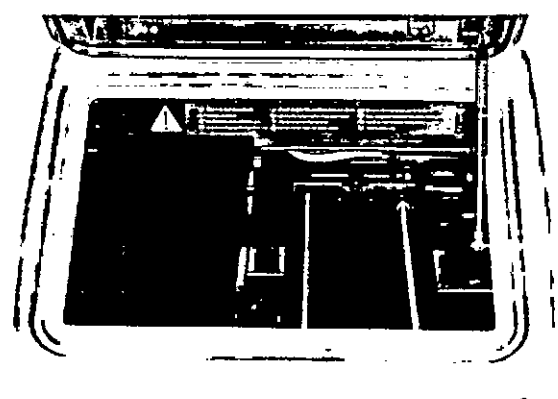

8. Coloque el bloque de espuma en el espacio existente entre los ratles de guia delsoporte de la placa. Si no dispone de un bloque de espuma, utilice los seguros de transporte para asegurar los componentes internos del DML 3000 durante su transporte. Consulte el apartado "Aseguramiento del DML 3000 con los seguros de transporte" en la página 6-4 si desea obtener más instrucciones.

Vista del bloque de espuma en el DML 3000:

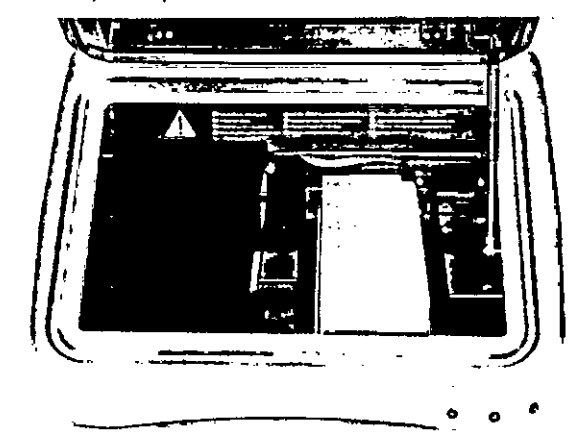

#### **PRECAUCIÓN** Daños en el instrumento

/!\

Si no se aseguran los componentes internos del DML 3000, se producirán daños graves en el DML 3000 y quedará anulada la gorantía.

- 9. Una vez asegurados los componentes internos, cierre la puerta de acceso.
- 10. Coloque el DML 3000 en la bolsa de transporte de plástico.
- 11. Coloque los insertos de espuma externos de la caja a ambos lados del DML 3000.

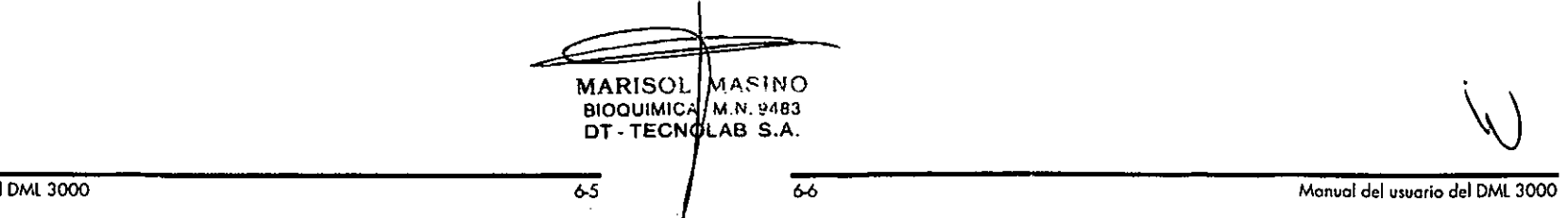

Funcionamiento general

12. Coloque el DMl 3000 en la cala de transporte de cartón original.

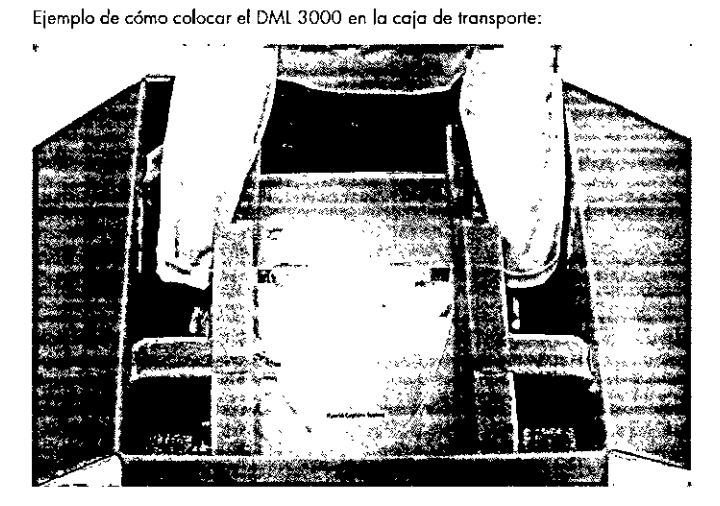

13, Coloque el cable RS-232, el adaptador de alimentación y el cable de alimentación en la caja de transporte.

Nota: Coloque el convertidor de puerto USB a puerto serie en la caía de transporte.

14. Precinte de formo seguro la caja.

El DMt 3000 estó listo para su transporte.

Funcionamiento general

Esto página se ha dejado intencionadamente en blanco.

Manual del usuario del DML 3000

MARISol BIOQUIMICA DT-TECN ASIN( M.N. 948 LAS S.A.

6-8

Manual del usuario del DMl 3000

•

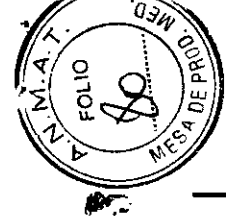

أنغ

Mantenimiento Mantenimiento

### Mantenimienta

El DML 3000 requiere un mantenimiento periódico, tal como se describe en esia sección. Desconecte el DML 3000 de la fuente de alimentación antes de realizar cualquier procedimiento de mantenimiento.

#### ADVERTENCIA Riesgo de resultados inexactos de lo prueba

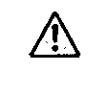

/!\

,..., <sup>7</sup>

Un mantenimiento incorrecto del DML 3000 puede causar niveles altos de señal de fondo, errores mecánicos y pérdidas irreversibles de dolos. Asegúrese de realizar los procedimientos de mantenimiento requeridos.

#### 7.1 Limpieza del DML 3000

Pora limpiar el DML 3000 se necesitan las siguientes herramientas y materiales:

- **Guantes de látex o nitrilo sin talco**
- Alcohol isopropílico al 70%
- **•** Agua desionizado o destilada
- Aplicadores con punta de espuma
- Toallas de papel que suelten poca pelusa
- Solución de leFa al 0,5% (hipoclorito de sodio) [NaCIO al 0,5%] Nota: La lejía industrial contiene NaCIO al 10%, mientras que lo lejía doméstica contiene NaCIO aproximadamente al 5%. Cuando utilice lejía industrial, prepare una mezcla 20:1 de agua y lejía. Cuando utilice lejía doméstica, prepare una mezcla 10: 1 de agua y lejía. la concentración final debe ser del 0,5%.

#### PRECAUCiÓN Daños en el instrumento

No utilice disolventes ni limpiadores obrasivos para limpiar el DML 3000.

#### 7.1.1 Limpieza del exterior del DMl3000

Al menos una vez por semana, pase por el exterior del DMt 3000 una toalla de papel que suelte poca pelusa humedecida con alcohol isopropílico al 70% o con una solución de lejía al 0,5%. Si utiliza una solución de lejía al 0,5%, pase a continuación una toalla de papel que suelte poco pelusa humedecida con agua desionizoda o destilada.

### 7.1.2 Limpieza del interior del DMl3000

Una vez al mes, limpie todas las superficies interiores con una toalla de papel que suelte poca pelusa humedecida con alcohol isoprapilico al 70% fal como se describe

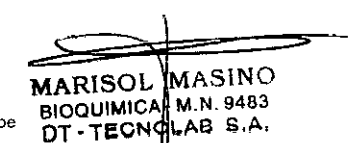

7-2

a continuación. En caso necesario, utilice un oplicador con punta de espuma o un bastoncillo de algodón envuelto en una toalla de papel que suelte poca pelusa para llegar o zonas de difícil acceso.

Si se ha derramado líquido en el interior del DML 3000 o si se ve líquido sobre lo móscara de lo placo o en la cora inferior de esta, elimine el exceso de líquido con una toalla de papel que suelte poco peluso y limpie el interior del instrumento tol como se describe o continuación.

#### PRECAUCióN Daños en el instrumento

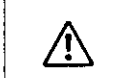

Si el DML 3000 está encendido, el cabezal óptico debe permanecer en la posición inicial mientras lo puerta de acceso esté abierta.

Si se intenta mover el cabezal óptico cuando el DML 3000 está encendido, se expondró el cabezal óptico a lo luz ambiental. Esta dañorá el cabezal óptico.

1. Apague el DML 3000. Desconecte el suministro eléctrico.

Importante: No inlente limpiar el instrumento ni mover los componentes internos mientras el ínstrumento esté encendido.

2. Humedezca uno toollo de papel que suelte poca pelusa con alcohol isopropílico 0170% y póscla por los superficies superior e inferior de lo máscora de la placa y del soporte de lo placo.

Manual del usuario del DML 3000 7-1

Manual del usuario del DML 3000

### **Mantenimiento**

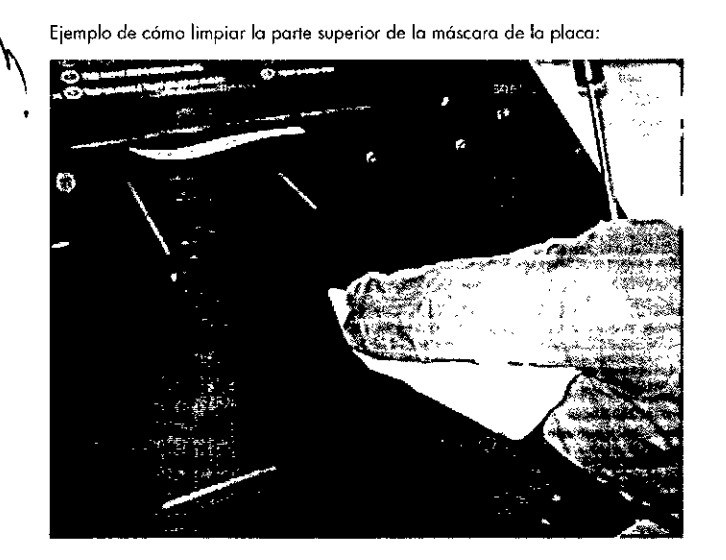

Ejemplo de cómo limpiar el interior de la máscara de la placo:

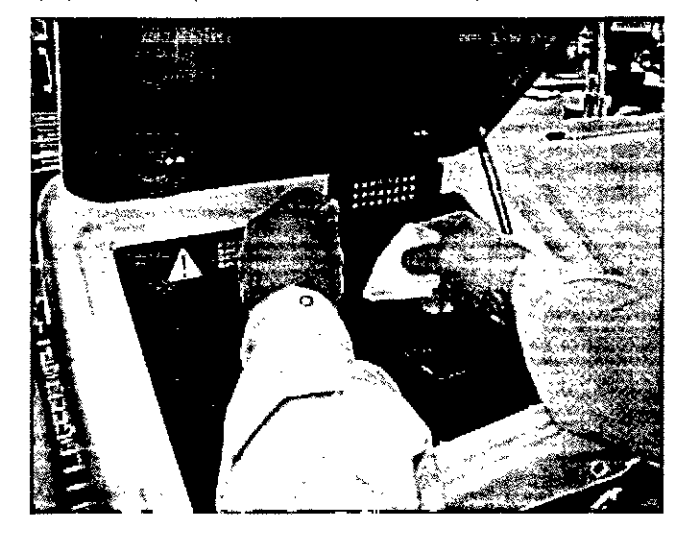

### **Mantenimiento**

3. Limpiecada orificio de la máscara de la placa con un aplicador con punta de espuma o con un bastoncillo de algodón envuelto en una toalla de papel que suelte poca pelusa humedecida con alcohol isopropilico al 70%.

Ejemplo de cómo limpiar los orificios de la máscara de la placa:

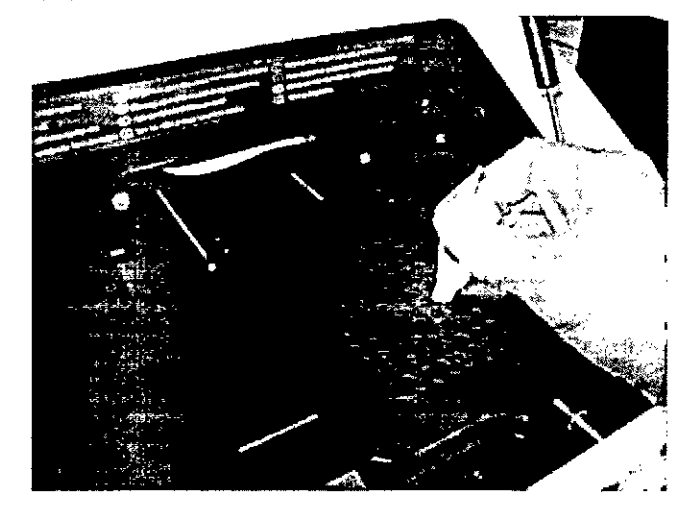

Manual del usuario del DML 3000

 $\frac{1}{\sqrt{3}}$  MARISO BIOQUIMI DT-TE 7-4 MASIN( • M.N. **9483** LAB S.A.

Manual del usuaria del DML3000

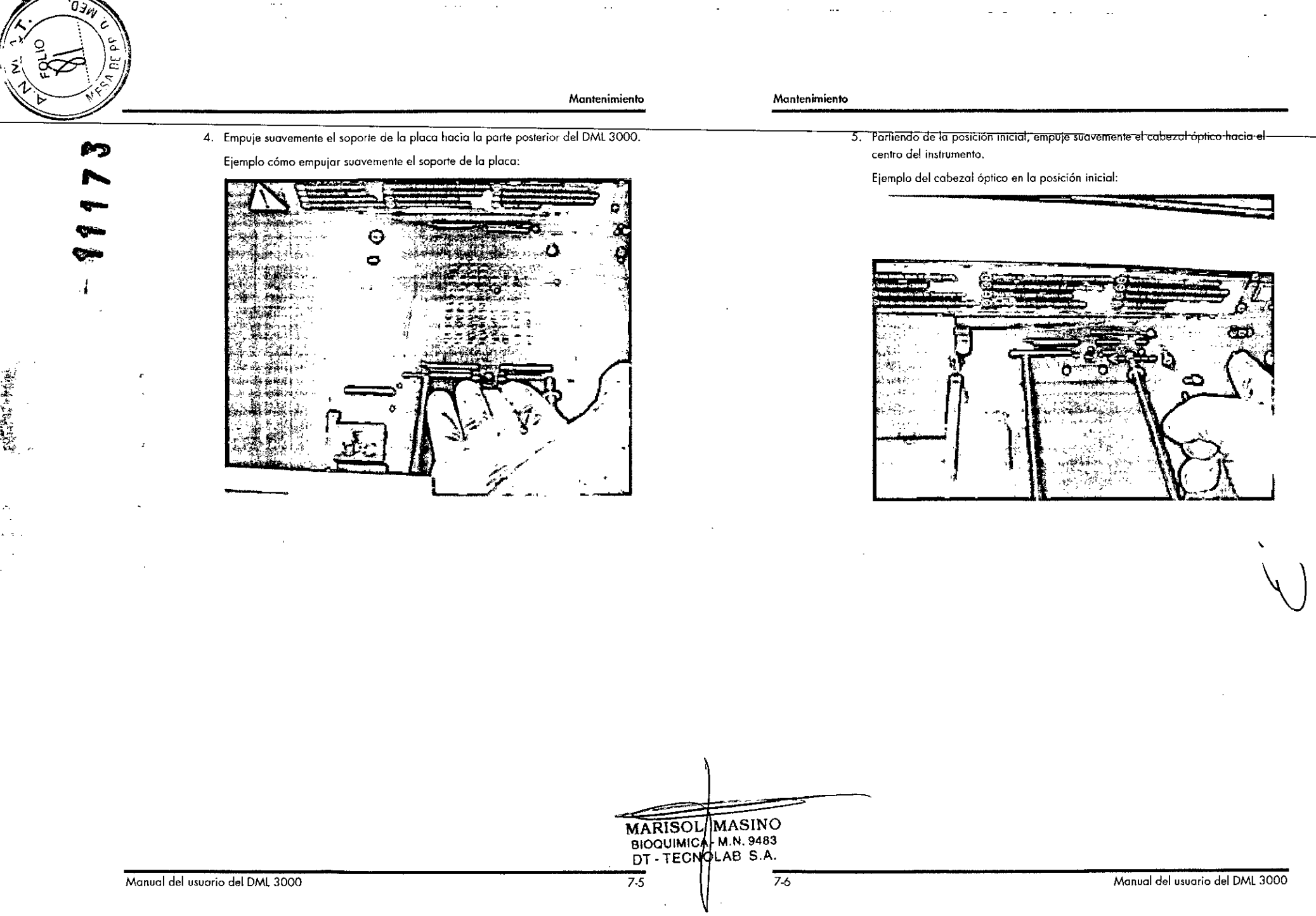

"您的话,我是我的话。"

Mantenimiento Mantenimiento

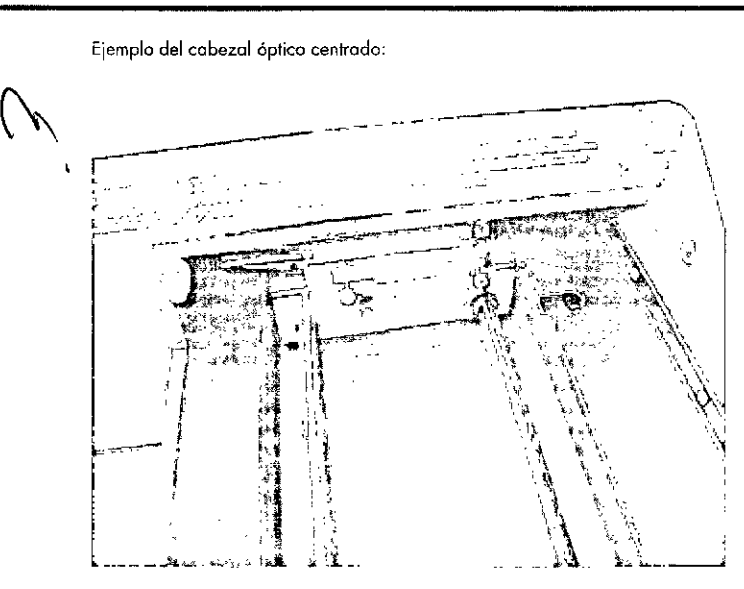

6. Presione hacia arriba el lado izquierdo del retenedor de la máscara óptica para desengancharlo del perno izquierdo y, a continuación, tire del retenedor hada la izquierdo poro desengancharlo del perno derecho.

Ejemplo de cómo quitar el retenedor de lo máscara óptico:

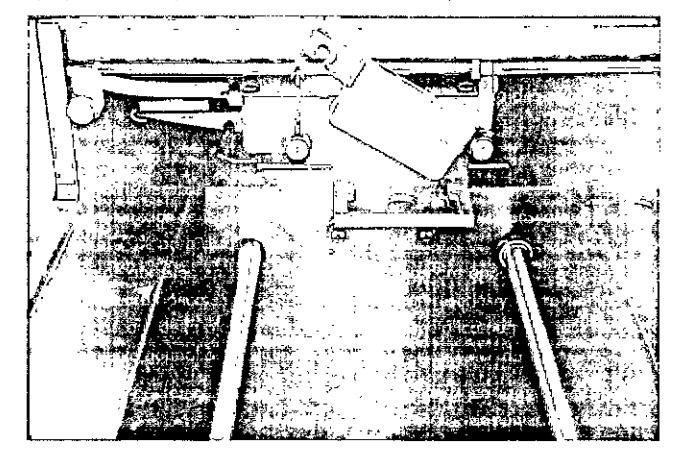

 $\bigwedge$ 

#### Daños en **el** instrumento PRECAUCiÓN

No toque la superficie inferior del cabezal óptico al retirar la máscara.

7. Coloque los dedos a ambos lados del cabezal óptico, sujete lo máscara óptica y extráigolo tirando suavemente de ella hacia usted.

Ejemplo de cómo extraer lo máscara óptica:

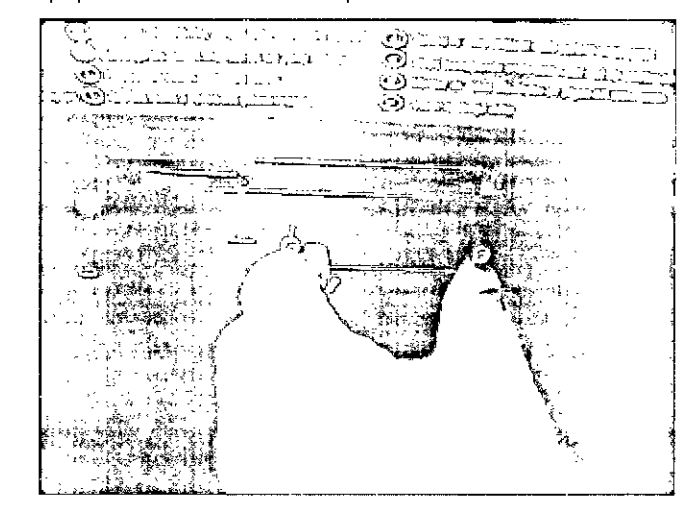

8. Limpiela máscara óptica y el retenedor de la máscara óptica con una toalla de papel que suelte poco pelusa humedecida con alcohol isopropílico al 70%.

Notas:

- O Si hay una cantidad considerable de residuos de reactivos, puede sumergir lo máscara óptico y el retenedor de la máscara óptica durante 30 minutos en alcohol isopropílico al 70% para disolver los residuos de reactivos.
- $\mathbb{R}^n$  Puede haber marcas de abrasión en la cara inferior de la máscara óptica. Esto es normal. Lomóscaro óptico se acciono ligeramente con resortes y entro en contocto con la máscara de la placa y con la plataforma metólica negra durante el funcionamiento normal del instrumento.
- Enjuague lo máscara óptico y el retenedor de lo máscara óptica con agua 9 desionizada o destilada.

Manual del usuario del DML 3000 7-7 7-8 Manual del usuario del DML 3000 7-8 Manual del usuario del DML 3000 **MARISOTIMASINO** BIOQUIMICA - M.N. 9483 DT - TECNOLAB S.A.

Mantenimiento

Mantenimiento

11. Uno vez seca, alinee la mó-scara óptica con el cabezal óptico y deslícela suavemente en él Se oirá un ligero die cuando la máscara óptica esté correctamente colocada en el cabezal óptico. 12. Una vez seco, coloque el retenedor de la máscara óptica justo encima de los pernos del cabezal oplico. Presione el retenedor hacio la derecha *para* encajarlo de forma segura en el perno derecho del cobezol óptico. A continuación, presione hacia abajo en el lado izquierdo del retenedor de la máscara óptica para encajarlo en el perno izquierdo. 13. Humedezca una toalla de papel que suelte poca pelusa con alcohol isopropílico al 70% y pásela minuciosamente por lo plataforma metálica negra que se encuentra a la derecha del cabezal áptica centrado. Deje secar al aire completamente la plataforma metálica negra. 14. Humedezca una toalla de papel que suelte poca pelusa con alcohol isapropílico al 70% y pásela por los dos raíles de guía de acero y por el fondo interior. Deje secar al aire completamente los raíles de guía y el fondo. 15. Humedezca una toalla de papel que suelte poco pelusa con alcohol isopropílico al 70% y pásela por el interior de la puerta de acceso y de todas las demás superficies interiores visibles que no se hayan limpiado antes. Déjelas secar al aire completamente. 16. Empuie suavemente el cabezal óptico completamente o lo derecho poro devolverlo a la posición inicial. Si no se coloco el cabezal óptico en la posición inicial no se dañará el instrumento, pero se originará un fuerle ruido de rechinamiento al encender el instrumento. Elcabezal óptico se desplazará o la posición inicial 01 encenderse el instrumento. 17. Conecte el suministro eléctrico. Ahora puede encender el instrumento. Descontominoción del DML3000 Poro descontaminar el DML3000, limpie el interior del instrumento. Consulte el apartado ~Limpieza del interior del DML3000~ en lo página 7-1 si deseo obtener más instrucciones. Una vez finalizada Jo limpieza, espere al menos 10 minutos antes de posar por el interior del instrumento una toalla de papel que suelte poca pelusa humedecida con agua desionizada o destilado.  $\ddot{\phantom{0}}$ **MARISOL MASINO** BIOQUIMIQA - M.N. 9483<br>DT - TECNOLAB S.A. Manual del usuario del DML 3000 Manual del usuario del DML 3000 7.9  $\frac{7.9}{7.10}$  Manual del usuario del DML 3000

1O. Deje secar al aire completamente la móscara óptica y el retenedor de la máscara Esta página se ha dejado intencionadamente en blanco.

7.2

 $\mathcal{A}_i$  we find  $\frac{1}{2}$ 

•••• - óptica antes de devolverlos al instrumento.

'h-

 $\ddot{\phantom{0}}$ 

高空的事故事

「大学の あいかん あいかん あいかん あいかん あいかん あいしゃ かいしゃ かいしゃ

#### 8 Resolución de problemas

Utilice esta sección para resolver errores y problemas. Consulte también el manual del usuario del software del sistema *digene* HC2 {digene *HC2* Syslem *Software User Manual*l si desea obtener más información. Si los pasos recomendados no resuelven el problema, póngase en contacto con el servicio técnico de QIAGEN poro recibir asistencia.

#### 8.1 El DML 3000 no responde

### Causas posibles:

- **E** Error de comunicación entre el PC del sistema HC2 y el DML 3000.
- Conexión defectuosa del cable entre el PC del sistema HC2 y el DML 3000.
- **Uso de un puerto serie incorrecto.**
- Elvalor de configuración del software poro la opción "InslrumentType" (Tipode instrumento) es incorrecto.
- l. Haga dic en "OK" (Aceptar) en el cuadro de diálogo o pulse "Enter" (Intro)en el tedado.
- 2. Apague el DMl 3000.
- 3. Compruebe todas las conexiones de los cables desconectándolos y coneclándolos de nuevo. Asegúrese de que se está utilizando el puerto COM correclo para las conexiones. Consulte el manual del usuario del software del sistema *digene* HC2 {digene *HC2* System *So!tware User Manua~* si desea obtener mós información.
- 4. Compruebe el cable serie que conecto el DMl 3000 01 ordenador y asegúrese de que está bien conectado.
- *5.* Corrijo el valor de configuración de la opción "Instrument Type" en el software del sistema *digene* HC2. Consulte el manual del usuario del software del sistema *digene* HC2 {digene HC2 System Software User Manual si desea obtener más informacián.
- 6. Enciendo el DMl 3000.

8.2 Mensaje "Communications Failed" (Fallo en la comunicación)

### Causas posibles:

- **Conexión defectuosa del cable.**
- $\blacksquare$  Los seguros de transporte no están situados correctamente.
- 1. Apague el DMl 3000.
- 2. Compruebe todos los conexiones de los cables desconectándolos y conectándolos de nuevo.

### Resolución de problemas Resolución de problemas

8.3

- 3. Asegúrese de que los 5eguros de transporte no se encuentran en lo posición de transporte. Consulte el apartado "Seguros de transporte" en la página 3.14 si desea obtener más información.
- 4. Encienda el DMl 3000.
- 5. Asegúrese de que el indicador luminoso de estado verde está encendido.

Mensaje *I'Door* is Open" (la puerta está abierta)

Este error se produce cuando la puerto de acceso está abierta. Cierre lo puerta de acceso y reinicie lo medición de la microplaca.

#### 8.4 Mensaje "Erratic Results" (Resultados erráticos)

#### Causas posibles:

- ElDMl 3000 estó encendido pero no se ha calentado suficientemente .
- Valor alto de lo señol de fondo.
- 1. Si el DML 3000 no permanece encendido ininterrumpidamente, espere al menos uno hora o que el instrumento se caliente anles de realizar la medición de la microplaco.
- 2. Mida la máscara de la microplaca vacío.

#### 8.5 Ruido de vibración o mensaje "Mechanical Failure" (Fallo mecánico)

Este error puede deberse a que la máscara de la placo no está asegurada mientras la microploco está en el DMl3000.

- l. Apague el DMl 3000.
- 2. Abra lo puerta de acceso.
- 3. Vuelvo a colocar la microplaca en el soporte de la plcco.
- 4. Cierre la máscara de la placa.
- 5. Encienda el DMl3000.
- 6. Haga die en el botón "'Cancel" [Cancelar).
- 7. Vuelva o medir lo microploca.

#### 8.6 Ruido de rechinamiento o mensaje "Mechanical Failure"

Este error puede estar causado por la acumulación de residuos de reactivos en la máscara de lo placa, la máscara áptica o los raítes de guía. limpie el DMl3000.

Manual del usuario del DML 3000 8.1 2000 8.1 Manual del usuario del DML 3000 8.1 Manual del usuario del DML 3000

**MARISOL MASINO**  $BIOQUIMICA$ - M.N. 9483 DT - TECNDLAB S.A.

,

Resolución de problemas

Resolución de problemas

Consulte el apartado "Limpieza del interior del DML 3000" en la página 7-1 sí desea obtener más instrucciones .

### Mensaje "Background too high, measurement cancelled" (Señal de fondo demasiado alta, medición canceladaJ.

Este error puede estar causado por lo presencio de contaminación fluorescente que provoca que la señal de fondo esté fuera del intervalo normal. Limpie el DML 3000. Consulte el apartado "Limpieza del interior del DML 3000" en la página 7-1 si desea obtener más instrucciones.

Esta página se ho dejado intencionadamente en blanco.

**MARISOL MASINO** BIOQUIMICA M.N. 9483

Manual del usuario del DML 3000 8-3 8-4 Manual del usuario del DML 3000 8-3 Manual del usuario del DML 3000

, ۰ مال<br>مراجع

 $\label{eq:reduced} \begin{array}{ll} \mathcal{M} & \mathcal{M} & \mathcal{M} \\ \mathcal{M} & \mathcal{M} & \mathcal{M} \\ \mathcal{M} & \mathcal{M} & \mathcal{M} \\ \mathcal{M} & \mathcal{M} & \mathcal{M} \\ \mathcal{M} & \mathcal{M} & \mathcal{M} \\ \mathcal{M} & \mathcal{M} & \mathcal{M} \\ \mathcal{M} & \mathcal{M} & \mathcal{M} \\ \mathcal{M} & \mathcal{M} & \mathcal{M} \\ \mathcal{M} & \mathcal{M} & \mathcal{M} \\ \mathcal{M} & \mathcal{M} & \math$ 

 $\blacksquare$ 

 $\overline{F}$ 

'!JI;'; - 11

¡JI.

•••• 8.7

 $\frac{1}{2}$ 

 $\sim$   $\bar{z}$ 

### Apéndice A Datos técnicos

Si desea conocer los requisitos relativos a la alimentación y al entorno de funcionamiento para el PC del sistema HC2 y 'la impresora, consulte la documentación proporcionada por el fabricante.

### Características físicas

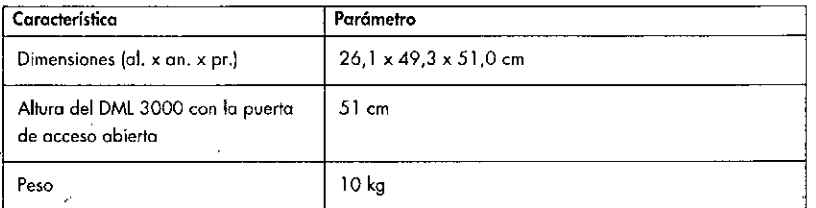

### Condiciones de funcionamiento

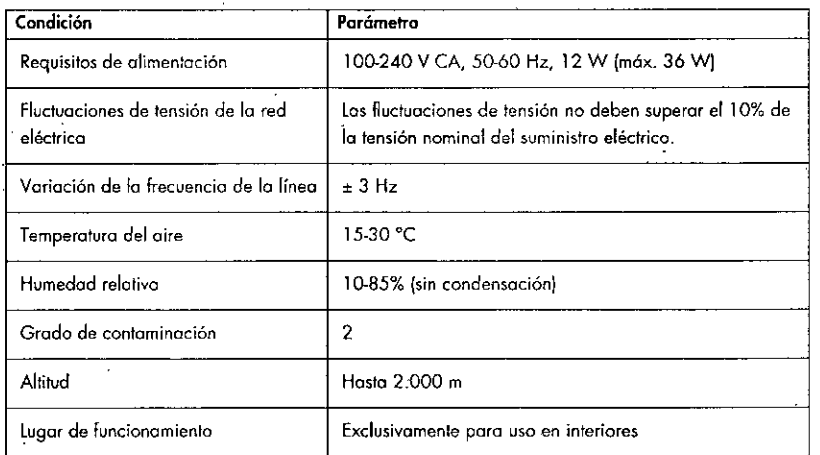

### Condiciones de transporte

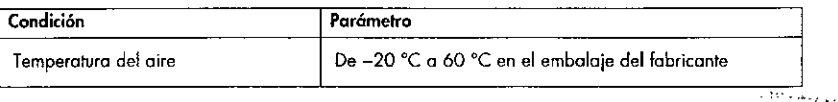

n.

Condiciones de almacenamiento

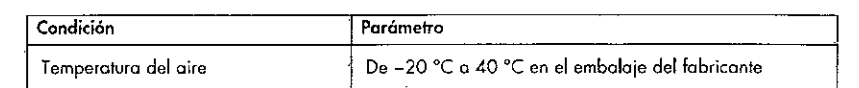

Manual del usuario del DMl 3000

AT AZ BIOQUIMIC# • M.N. 9483 OT. TECNOLAB S.A.

 $\sim 10^{-12}$ 

Manual del usuaria del DMl 3000

蚁

 $\mathbf{Q}$  .

Apéndice B

Apéndice B

### Registro de mantenimiento del DMl 3000

Utilice este registro para anotar el mantenimiento sistemático del DML 3000 conforme a las normas y a los procedimientos de su laboratorio.

Mantenimiento en caso necesario y mantenimiento semanal del DML 3000

..

,

,1::

- ~-

../ •

péndice B

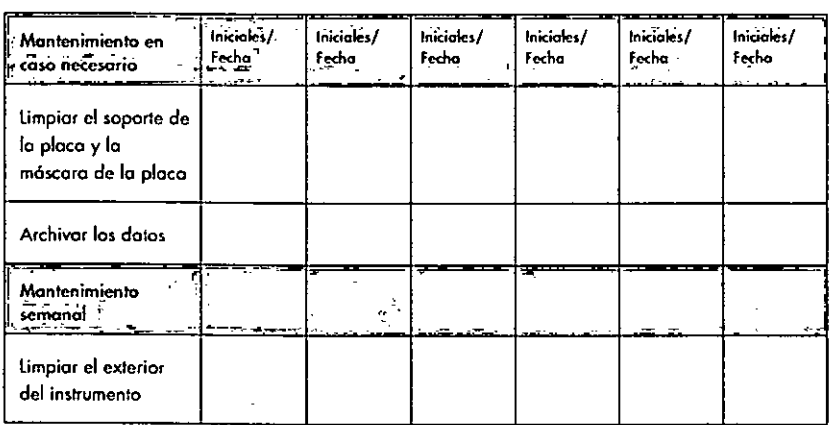

### Mantenimiento mensual del DML 3000

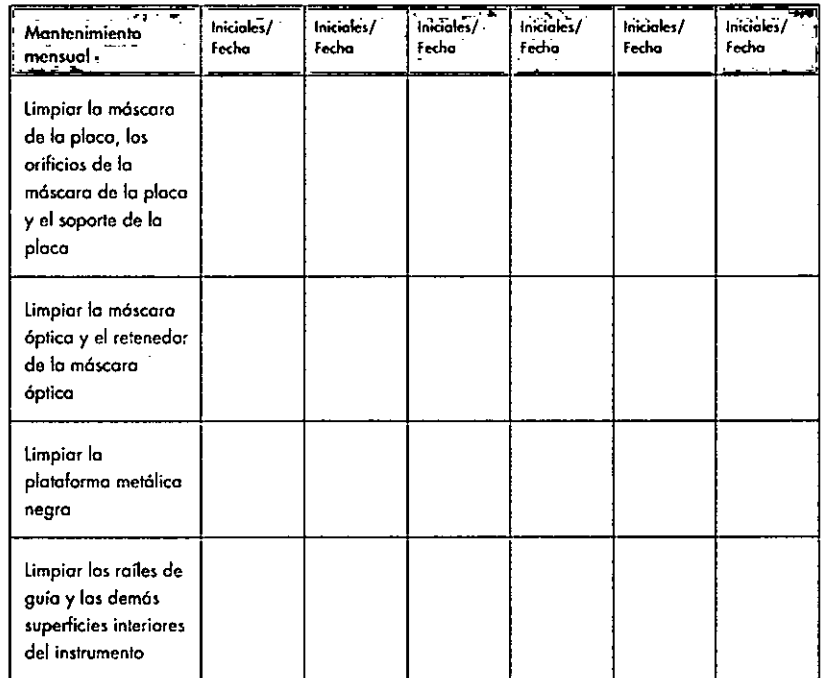

MARISOL BIOQUIMIC<br>DT - TECN

**Apéndice e**

### Apéndice C Residuos de aparatos eléctricos y electrónicos (RAEE)

Esta sección proporciona información sobre lo eliminación de residuos de aparatos eléctricos y electrónicos por los usuarios.

Elsímbolo del contenedor de basura tachado (véase a continuación) indica que este producto no se debe eliminar con otros residuos; se debe llevar a un centro de procesamiento autorizado o a un punto de recogida para el reciclaje, de acuerdo con lo legislación y lo normativo locales.

Lorecogido separada y el reciclaje de los residuos de aparatos electrónicos contribuyen o conservar los recursos naturales y asegura que el producto sea reciclado de forma segura para la salud de los seres humanos y el medio ambiente.

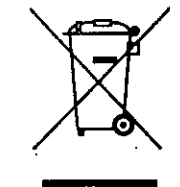

A petición de los clientes, QIAGEN puede procurar un reciclaje adecuado sujeto a costes adicionales. En la Unión Europeo se ofrece un reciclaje gratuito de los aparatos electrónicos identificados con el marcado RAEEde acuerdo con las requisitos de reciclaje específicos para residuos de aparatos eléctricos y electrónicos y si QIAGEN suministra un producto de sustitución.

Poro reciclar aparatos electrónicos, póngase en contacto con lo oficina de ventas local de QIAGEN para obtener el correspondiente formulario de devolución. Cuando haya enviado el formulario, QIAGEN se pondrá en contacta can usted para solicitar información adicional, programar **la** recogida de los residuos electrónicos o facilitarle un presupuesto individual.

Esta página se ha dejado intencionadamente en blanco.

**MARISOL MASINO** BIOQUIMICA - M.N. 9483 DT. TECNOLAB S.A.

Manual del usuario del DML3000 C.l C-2 Manual del usuario del DMl3000

Apéndice O

Apéndice O

eliminación de las interferencias causadas-por-dichas-modificaciones...sustituciones..o.

conexiones no autorizados seró responsabilidad del usuario.

 $\blacktriangleright$ 

•

•••

 $\bullet$  $\mathbf{u}$ 

### Apéndice D Declaración relativa a la FCC

La "United States Federal Communications Commission" (USFCC) (Comisión Federa de Comunicaciones de EE. UU.) ha declarado (en el título 47 del CFR, apartado 15. 105) que los usuarios de este producto deben ser informados de los hechos y de las circunstancias siguientes .

Este dispositivo cumple fas estipulaciones establecidas en el apartado 15 de la normativa de la FCC. Su funcionamiento quedará sujeto a las dos condiciones siguientes: (1) este dispositivo no podrá causar interferencias dañinas, y (2) este dispositivo deberá aceptar toda interferencia recibida, incluidos las inieríerencias que puedan causar un funcionamiento no deseado.

Este aparato digital de Clase Bcumple la norma canadiense ICES-OOOJ.

la siguiente declaración se aplica a fas productos mencionadas en esto manual, salvo disposición en contrario. La declaración sobre otros productos aparecerá en la documentación adjunta correspondiente.

Nota: Este equipo ha sido probado y cumple con los límites establecidos para aparatos digitales de Clase B, de conformidad con el aportado 15 de la normativo de la FCC, y cumple todos los requisitos de la norma canadiense ICES-003 sobre equipos causontes de interferencias para aparatos digitales. Estos limites están diseñados para garantizar una protección razonable frente a interferencias perjudiciales en entornas residenciales. Este equipo genero, utiliza y puede emitir energia de radiofrecuencia y, si no se instala y utiliza de acuerdo con los instrucciones, puede ocasionar interferencias perjudiciales en los comunicaciones por radio. Sin embargo, no existe garantia de que no se produzcan interferencias en una instalación en particular. En caso de que este equipo si produzca interferencias perjudiciales para la recepción de radio o televisión, hecho que puede determinarse al encender y apagar el equipo, se recomienda al usuario que trate de corregir la interferencia mediante una o varias de las siguientes medidos:

- **■** Cambiar la orientación o ubicación de la antena receptora.
- Aumentar la distancio entre el equipo y el receptor.
- Conectar el equipo a una lomo de corriente de un circuifo diferente al del receptor.

Consulte al distribuidor o a un técnico experto en radio o televisión para obtener ayuda.

QIAGEN no se responsabiliza de las interferencias de radio o de televisión causadas por modificaciones no autorizadas de este equipo o por la sustitución o la conexión de cables de conexión y de equipos diferentes a los especificados por QIAGEN. la

**MARISOL MASINO** BIOQUIMICA M.N. 9483

índice analítico

**indice** analítico

### Índice analítico

 $\mathbf{r}$ 

Adaptador de alimentación, 3-18 Brazo de elevación accionado por gas, 3-5 Cabezal óptico, 3-8 Máscara, 3-8 Retenedor de lo móscara, 3-8 Cable de alimentación, 3-17 Condiciones de funcionamiento, A.l Convertidor de puerto USB a puerto serie, 3-19 Declaración relativa o lo'feC, 0-1 Detector, 3-12 Eficiencia, 3-12 Intervalo dinámico, 3-13 linealidad, 3-13 Respuesto espectral, 3-13 Señal de fondo, 3-12 Sensibílidad, 3.12 DML 3000 Almacenamiento, A-2 Colocación de uno microploca en el instrumento, 6- 2 Decontominodón, 7.9 Desembalaje, *L-1 .* Dimensiones, A-1 Especificaciones de rendimiento, 3.1 Limpieza, 7-1 Limpieza del exterior, 7-1 limpieza del interior, 7.1 Mantenimiento, B.1 No responde, 8-1 Peso, A-l Preparación, 5.2 Ruido de rechinomiento, 8-2 Ruido de vibración, 8-2 Transporte, 6-5, A-1 Uso previsto, 1-1 Fiador de la máscara de la placa, 3-10 Fluctuaciones de tensión, A.1 Grado de contaminación, A.l Indicadores luminosos de estado, 3-3

Instalación Requisitos, 1-2 Interferencia, 3- 13 Interruptor de alimentación, 3.16 Mantenimiento Registro, 8-1 Requisitos, 1-2 Máscara de la placa, 3-9 Mensaje "Bockground too high, measurement cancelled', 8~ "Communicotions Failed", 8-1 "Door is Open", 8-2 'Errotic Results', 8-2 'Mechonical Failure", 8-2 Posiciona dar de la microplaca Precoución 2-2, 6-2 Puerta de acceso, 3-4 Advertencio, 6-4 Alturo cuondo esló obierto, Al Puerto de conexión de la alimentación, 3-16 Requisito de alimentación, A-1 Residuos de aparatos eléctricos y electrónicos, C-) Riesgos mecánicos Precaución, 2-5 Seguridad eléctrica, 2-3 Seguros de transporte, 3-14 Sensor óptico, 3-6 Servicio técnico Requisitos, 1-2 Símbolo de advertencia, 2-1 Símbolo de precaución, 2-1 Soporte de la placa, 3-8 Transporte Precoución, 2-2, 6-6 Requisitos, 1-2 U,o

Requisitos, 1-2

### Esta página se ha dejado intencionadamente en blanco.

Manual del usuario del DMt 3000 **indice analítico-l** indice analítico-l indice analítico-2

 $~\sim~$   $~\times~$   $~\times~$   $~$ 

 $\sim 3$ 

 $\mathcal{O}(1+\frac{2}{\epsilon})$ 

**MARISOL MASINO** BIOQUIMICA - M.N. 9483 DT. TECNOLAB S.A.

Manual del usuario del DMt 3000

 $\ddot{\phantom{a}}$ 

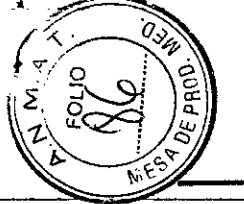

**M2** ~ -<br>11<br>-••• ,-

 $^{\rm st}$ •

índice analítico

índice analítico

Esta página se ha dejado intencionadamente en blancq.

\

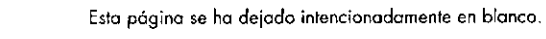

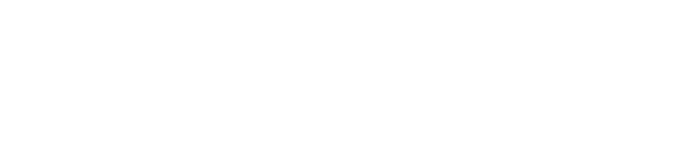

MARISC BIOQUIM<br>DT - TE<sup>C</sup> M, !f,!i M;'. *q-18,'* ~Ae S.A.

Manual del usuario del DML 3000 **índice anolítico-3** (indice anolítico-alítico-alítico-alítico-alítico-alítico-alítico-alítico-alítico-alítico-alítico-alítico-alítico-alítico-alítico-alítico-alítico-alítico-alítico-alítico

Austria . techservice-at@qiagen.com Belgium · techservice-bnl@qiogen.com "Brazil · suportefecnico.brasil@giogen.com Canada · techservice-co@qiogen.com China · techservice-cn@giagen.com Denmark · techservice-nordic@qiagen.com Finland · techservice-nordic@qiogen.com France \* techservice-tr@qiogen.com Germany · techservice-de@qiagen.com Hong Kong . techservice-hk@qiogen.com India. lechservice-india@qiogen.com Ireland . techservice-uk@qiagen.com Italy = techservice-it@qiagen.com Japan = techservice-jp@qiagen.com Korea (Sauth) = techservice-kr@qiagen.com Luxembourg • techservice-bnl@qiogen.com Mexico · techservice-mx@qiagen.com The Netherlands · techservice-bnl@qiogen.com Norway = techservico-nordic@qiagen.com Singapare · techservice-sg@qiogen.com Sweden = techservice-nordic@qiagen.com Switzerland = [lechservice-ch@qiogen.com](mailto:lechservice-ch@qiogen.com) UK = techservice-uk@qiagen.com USA - techservice-us@qiagen.com

[www.qiagen.cam](http://www.qiagen.cam)

Australia • techservice-au@qiogen.com

MARISO BIOOUIMI DT - TEC MASINO • M.N. **9483** LAB S.A.

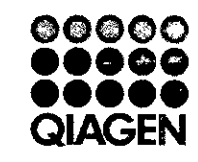

Sample & Assay Technologies